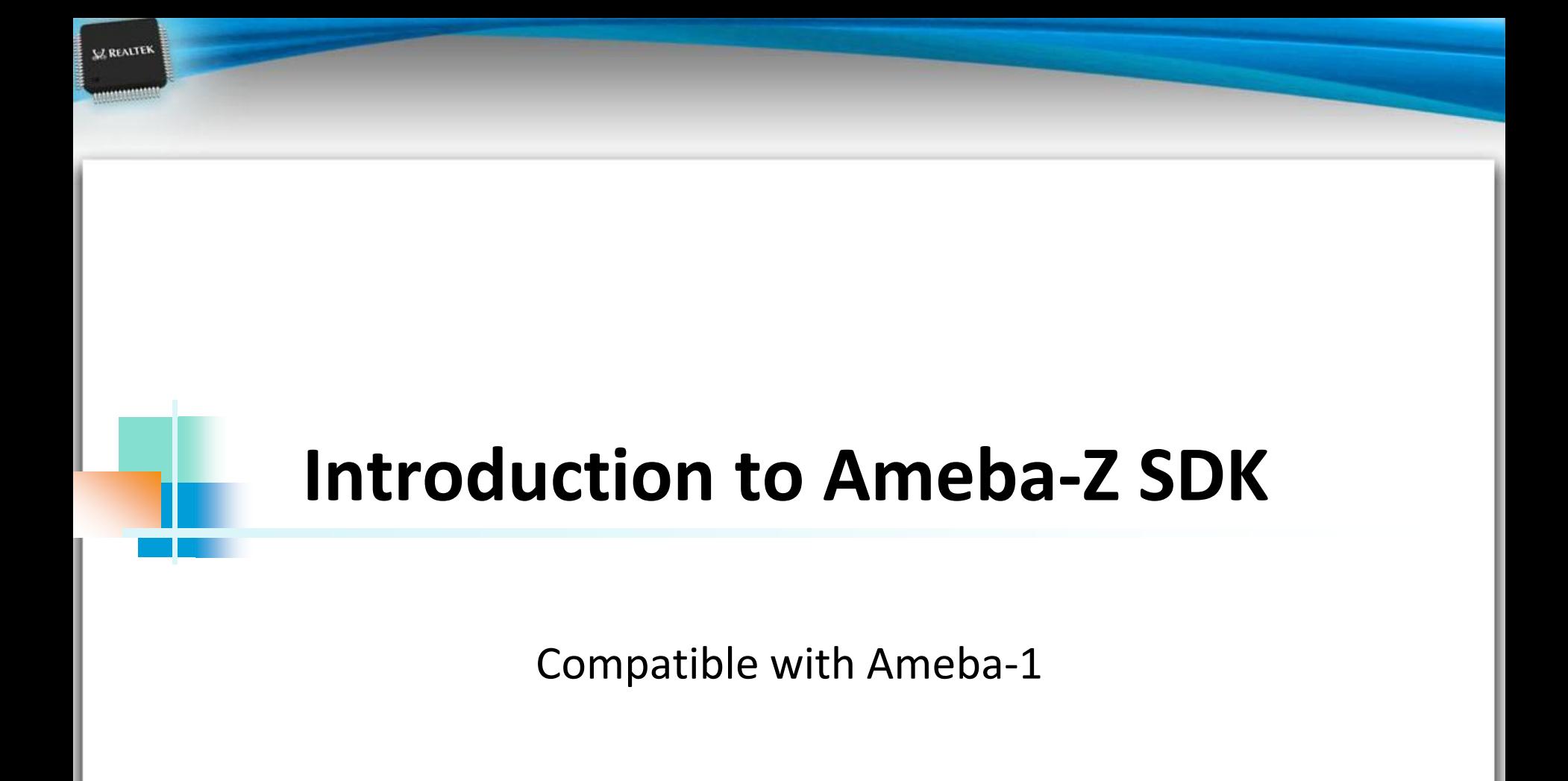

Copyright © 2014 Realtek Semiconductor Corp.

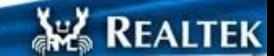

#### **Content**

**SZ REALTEK** 

## **Ameba-Z**

- **SDK** overview
- **API of Components**
- **IDE Tool Demo**
- **MP Related**

Copyright © 2014 Realtek Semiconductor Corp.

**ARA REALTEK** 

#### **Ameba-Z Startup Document**

HW

**VZ REALTEK** 

- UM0115 Realtek Ameba-Z Introduction.pdf
- Compare to Ameba-1
	- UM0116 Realtek Ameba-Z SDK change.pdf
- Datasheet
	- UM0114 Realtek Ameba-Z Data Sheet.pdf
- DEV board
	- UM0113 Realtek Ameba-Z DEV 1v0 User Manual.pdf
- IAR setup
	- UM0110 Realtek Ameba-Z build environment setup iar.pdf
- Memory Layout
	- **UM0111 Realtek Ameba-Z memory layout.pdf**
- OTA
	- AN0110 Realtek Ameba-Z over the air firmware update.pdf

**-3-**

**NE REALTEK** 

Copyright © 2014 Realtek Semiconductor Corp.

#### **Ameba-Z New Software Feature**

#### XIP

**SZ REALTEK** 

- About 140K SRAM free and 200K flash free
- RF Calibration data in EFUSE
- OTA mechanism
- **Security** 
	- Hidden EFUSE key + RDP
	- Polar SSL 1.3.8 in ROM (Most code)
- **High-speed Log UART** 
	- For normal debug download or UART upgrade

**-4-**

**NE REALTEK** 

- **Peripheral API** 
	- Both Light weight and Mbed API

# **Flash Layout (Ref: UM0111)**

Flash Layout

**V. REALTEK** 

- Bootloader: Image1
- System data
- OTAx image: Image2
- Image Header (32Bytes)
	- **Signature** 
		- Flash calibration data for image  $1$
		- String "81958711" for image2
	- Address
		- Code executes address after boot
		- 'BOOT RAM', 'OTA1 DATA' 'OTA2 DATA' is target RAM address
		- 'BOOT XIP'. 'OTA1 TEXT', 'OTA2 TEXT' is Flash XIP address

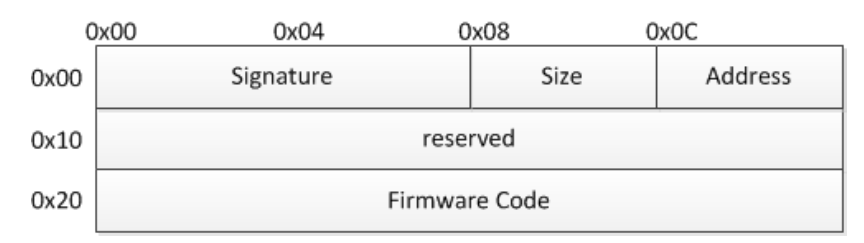

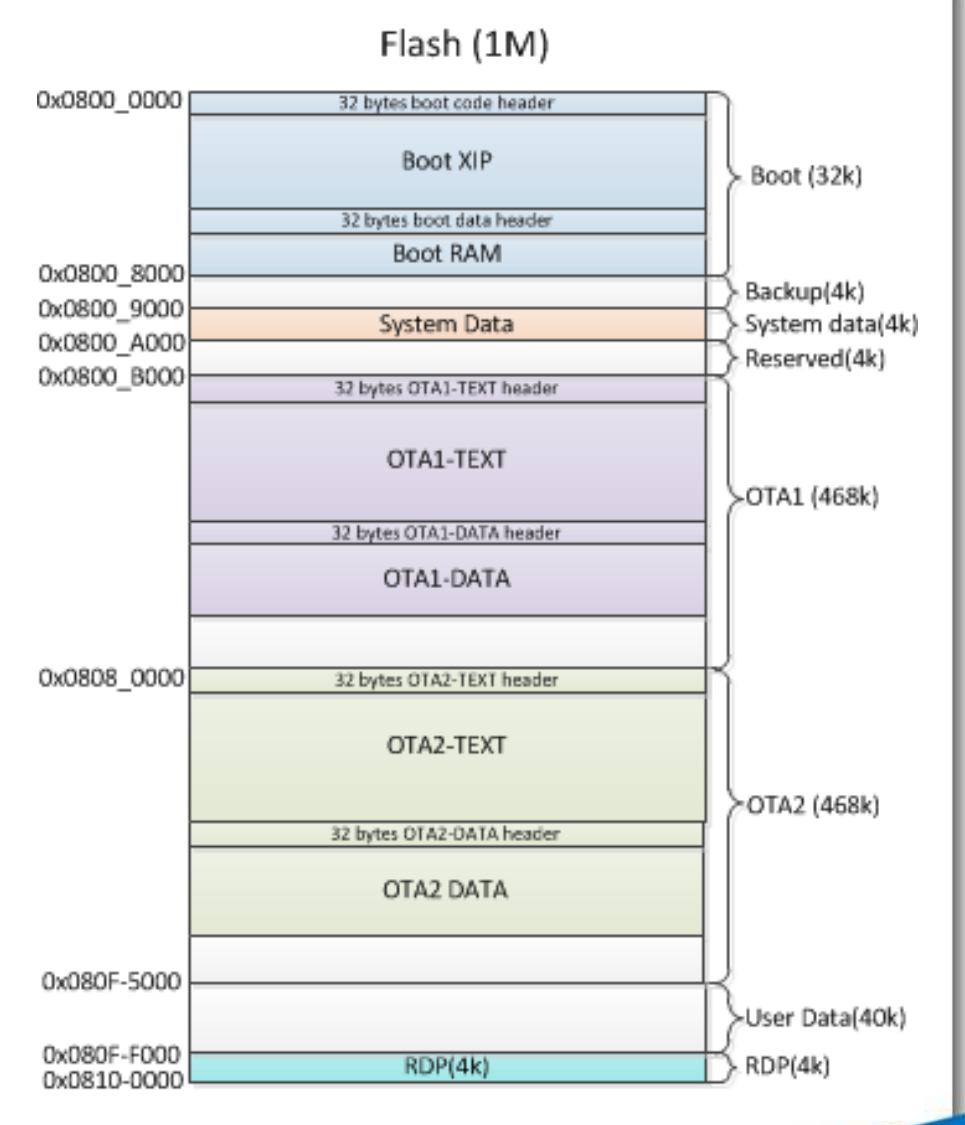

**W. REALTEK** 

Copyright © 2014 Realtek Semiconductor Corp.

# **System Data (Ref: UM0111)**

- Flash Offset: 0x9000 OTA2 Flash Address Consistent with Image2 Flash offset selected at compile time RDP Flash Address
	- Any address from OTA1 end
	- Length less than 4K
- Valid IMG2

**SZ REALTEK** 

 Used for OTA1 and OTA2 switch

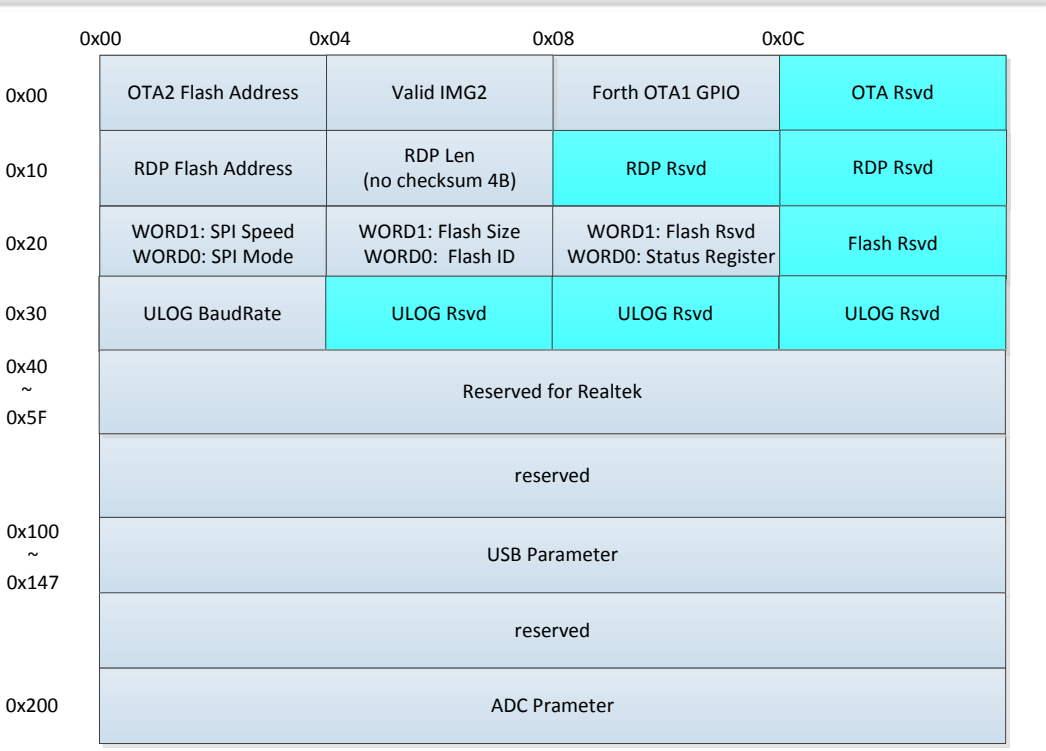

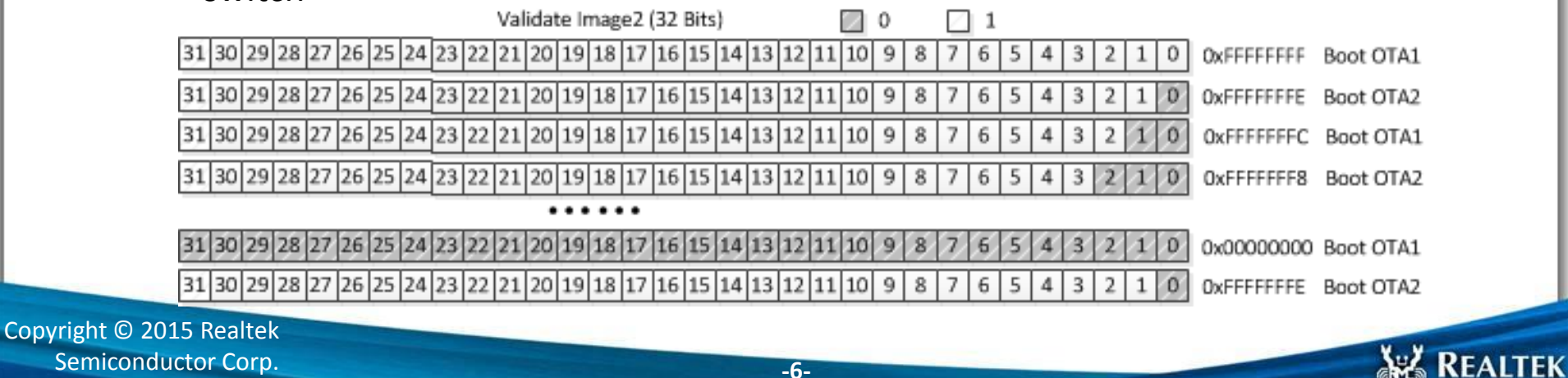

**-6-**

Semiconductor Corp.

#### **System data**

Flash speed

**SZ REALTEK** 

- 0xFFFF: 100MHz
- 0x7FFF: 83MHz
- 0x3FFF: 71MHz
- 0x1FFF: 62MHz
- 0x0FFF: 55MHz
- 0x07FF: 50MHz
- 0x03FF: 45MHz
- Flash size
	- 0xFFFF: 2MB
	- 0x7FFF: 32M
	- 0x3FFF: 16M
	- 0x1FFF: 8MB
	- 0x0FFF: 4MB
	- 0x07FF: 2MB
	- 0x03FF: 1MB

Copyright © 2015 Realtek Semiconductor Corp.

#### Flash SPI mode

- 0xFFFF: Read quad IO, Address & Data 4 bits mode
- 0x7FFF: Read quad O, Just data 4 bits mode
- 0x3FFF: Read dual IO, Address & Data 2 bits mode
- 0x1FFF: Read dual O, Just data 2 bits mode
- 0x0FFF: 1 bit mode
- **Flash Status Register**

**-7-**

user-defined flash status register value

**KE REALTEK** 

0xFFFF: clear flash status register

## **RAM Layout (Ref: UM0111)**

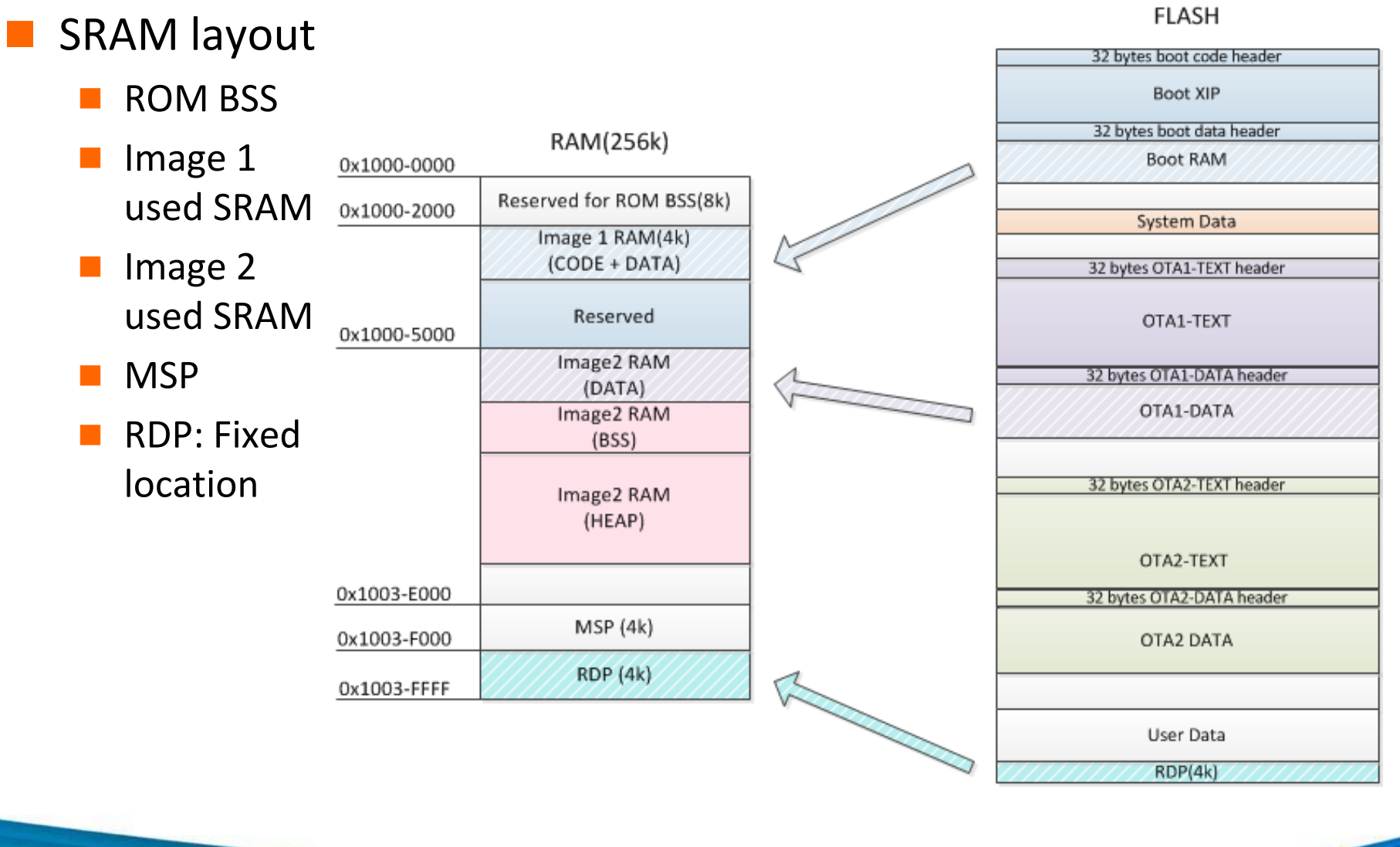

Copyright © 2014 Realtek Semiconductor Corp.

**V. REALTEK** 

**AR REALTEK** 

### **Output Binary**

Boot loader

**SZ REALTEK** 

- boot\_all.bin
	- Boot loader code and initial value of data
- Application Image2
	- image2\_all\_ota1.bin
		- **Application code and initial value of data**
		- **Run in flash 0x0800B000**
	- image2\_all\_ota2.bin
		- **Application code and initial value of data**
		- Default run in flash 0x08080000
- OTA image
	- ota\_all.bin
		- Integrated OTA header, image2 all ota1.bin and image2 all ota2.bin

**NE REALTEK** 

# **OTA Update (Ref: AN0110)**

Flash (1M) Version **HDR Num** 0x0800 0000 32 bytes boot code header  $0x00$  $(32bit)$  $(32bit)$ Boot XIP 80x0 HDR Len Checksum **IMG** Len Offset FlashAddr Signature Boot (32k) Offset 32 bytes boot data header Signature HDR Len Checksum IMG Len FlashAddr  $0x20$ Boot RAM 0x0800 8000 Backup(4k) 0x0800\_9000 System Data System data(4k) 0x0800\_A000 Reserved(4k) 0x0800 B000 **OTA Header** 32 bytes OTA1-TEXT header 32 bytes OTA1-TEXT header OTA1 (468k) OTA1-TEXT OTA1-TEXT 32 bytes OTA1-DATA header Image2\_all\_ota1.bin 32 bytes OTA1-DATA header OTA1-DATA OTA1-DATA ota\_all.bin 32 bytes OTA2-TEXT header 0x0808 0000 32 bytes OTA2-TEXT header OTA2-TEXT OTA2-TEXT OTA2 (468k) 32 bytes OTA2-DATA header 32 bytes OTA2-DATA header Image2\_all\_ota2.bin OTA2 DATA OTA2 DATA 0x080F-5000 User Data(40k) 0x080F-F000  $RDP(4k)$ RDP(4k) 0x0810-0000 Copyright © 2015 Realtek

Semiconductor Corp.

**AR REALTEK** 

#### **OTA Header**

Version

**SZ REALTEK** 

- $\blacksquare$  The version of OTA image
- Header Number
	- Ox.  $\blacksquare$  The number of OTA Entry Header
- OTA Entry Header
	- Signature
		- "OTA1" for OTA1, and "OTA2 " for OTA2
	- **Header Length** 
		- $\blacksquare$  The length of OTAx header
	- Checksum
		- $\blacksquare$  The checksum of OTAx image
	- Image Length
		- **The size of OTAx image**
	- Offset
		- $\blacksquare$  The start position of OTAx in current image
	- Flash Address
		- Address in flash where OTAx will be programmed

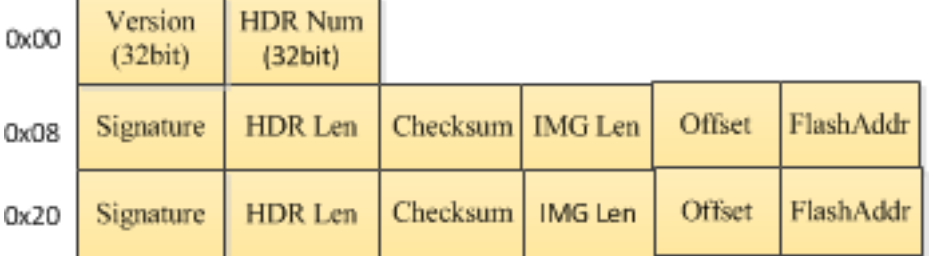

**NEALTEK** 

## **OTA Steps**

**VZ REALTEK** 

- 1. Received upgrade command from the cloud server.
- 2. Find the target OTA area in flash according to "Valid IMG2" and erase.
- 3. Start receiving ota\_all.bin from the server.
- 4. Find the correct OTA Entry header in OTA header.
- 5. Find the correct otax.bin start offset written in OTA Entry header .
- 6. Save otax.bin to the target flash area.
- 7. Calculate checksum of otax.bin in flash and compare to the checksum in OTA Entry header. If not equal, OTA fail.
- 8. If target is OTA2, verify OTA2 address in 0x9000 (flash system data) is the same as the flash offset in OTA Entry header. If not equal, OTA fail.
- 9. Update Validate IMG2 in 0x9004 (flash system data).
- 10. Reboot.

**W. REALTEK** 

#### **VZ REALTEK**

#### **OTA Example**

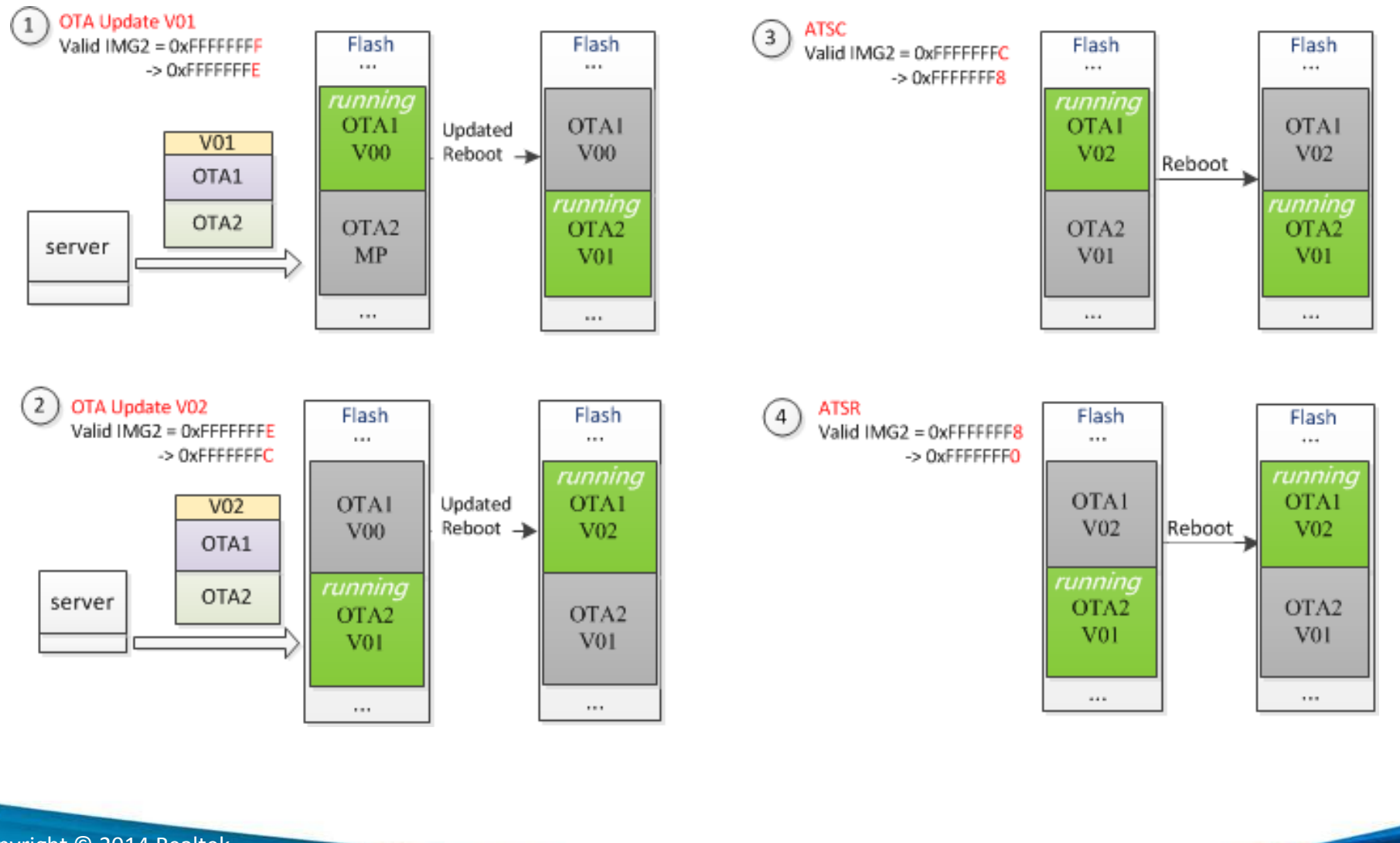

Copyright © 2014 Realtek Semiconductor Corp.

**ARA REALTEK** 

#### **FW protection – Read Protection**

#### RDP

**VZ REALTEK** 

- Top 4k RAM can not be read.
- RDP Interrupt will happen when invalid access happen.
- RDP image should be encrypted use RDP KEY
- RDP image can only be decrypted and load to RDP RAM use IPSEC.
- KEY
	- 16B RDP key should be written to EFUSE RDP key area
		- Hidden EFUSE 0xB0~0xBF
	- Can not read back again. (HW protect)
	- **Auto-load to IPSEC when boot.**
- **E** Enable
	- Hidden EFUSE 0xC0[0].
	- Can not be closed after open.

**W. REALTEK** 

#### **How to use RDP**

Prepare rdp.bin

**VZ REALTEK** 

- Set CONFIG\_ENABLE\_RDP to 1 in Platform\_opts.h
- Add secret data or codes use specified section name:
	- **RDP\_DATA\_SECTION**
	- **RDP\_TEXT\_SECTION**
- Image2.icf will auto link RDP section to 0x1003F000
- Output file: rdp.bin
- Enable RDP protection
	- efuse rdp enable
- Input RDP Software key and rdp.bin to Image Tool Encrypt page, click Encrypt, then generate rdp-en.bin
- Set RDP Hardware Key to Efuse
	- efuse\_rdp\_keyset
- Finally write rdp-en.bin to Flash

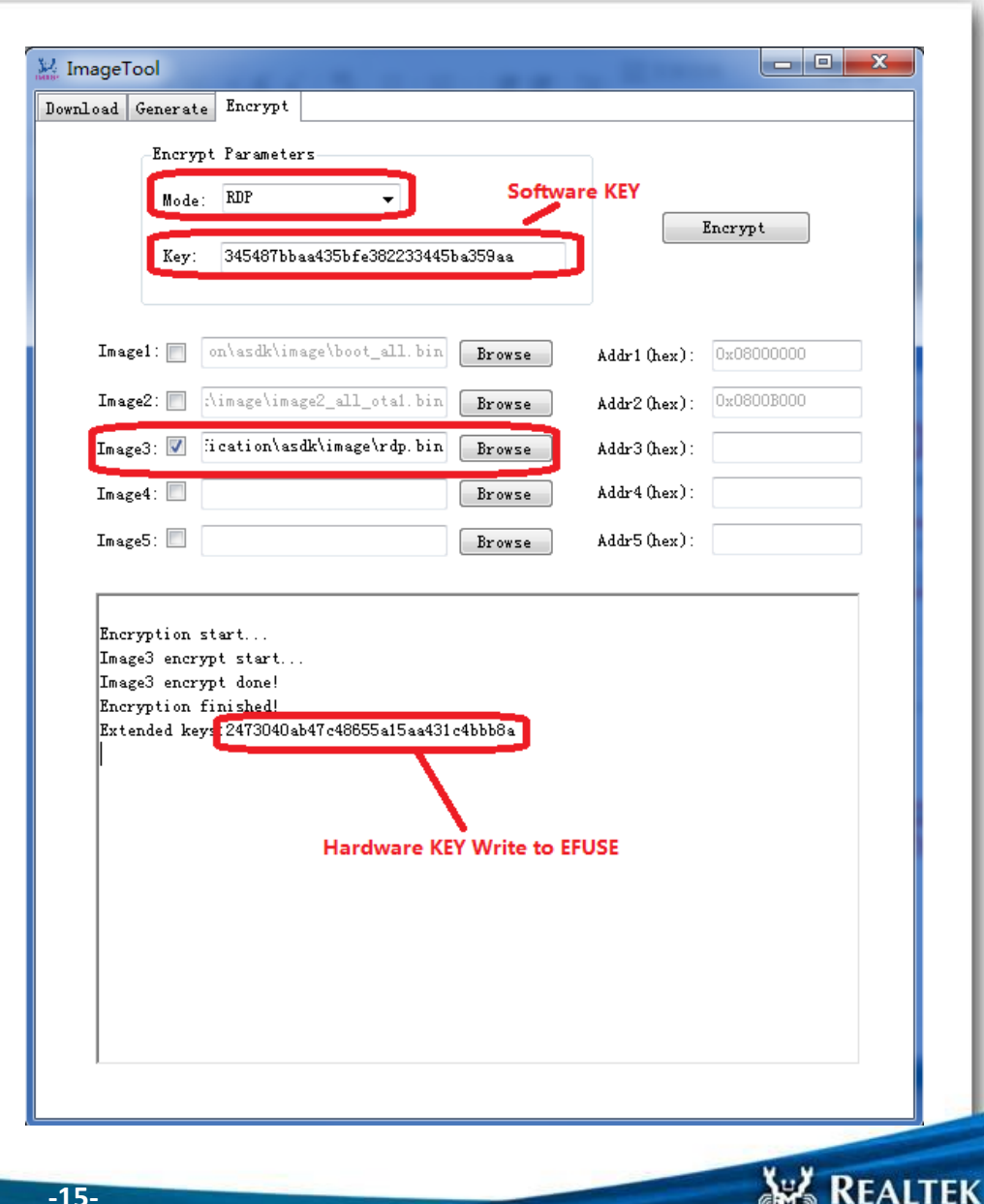

Copyright © 2014 Realtek Semiconductor Corp.

## **PIN Multiplex Table**

**SZ REALTEK** 

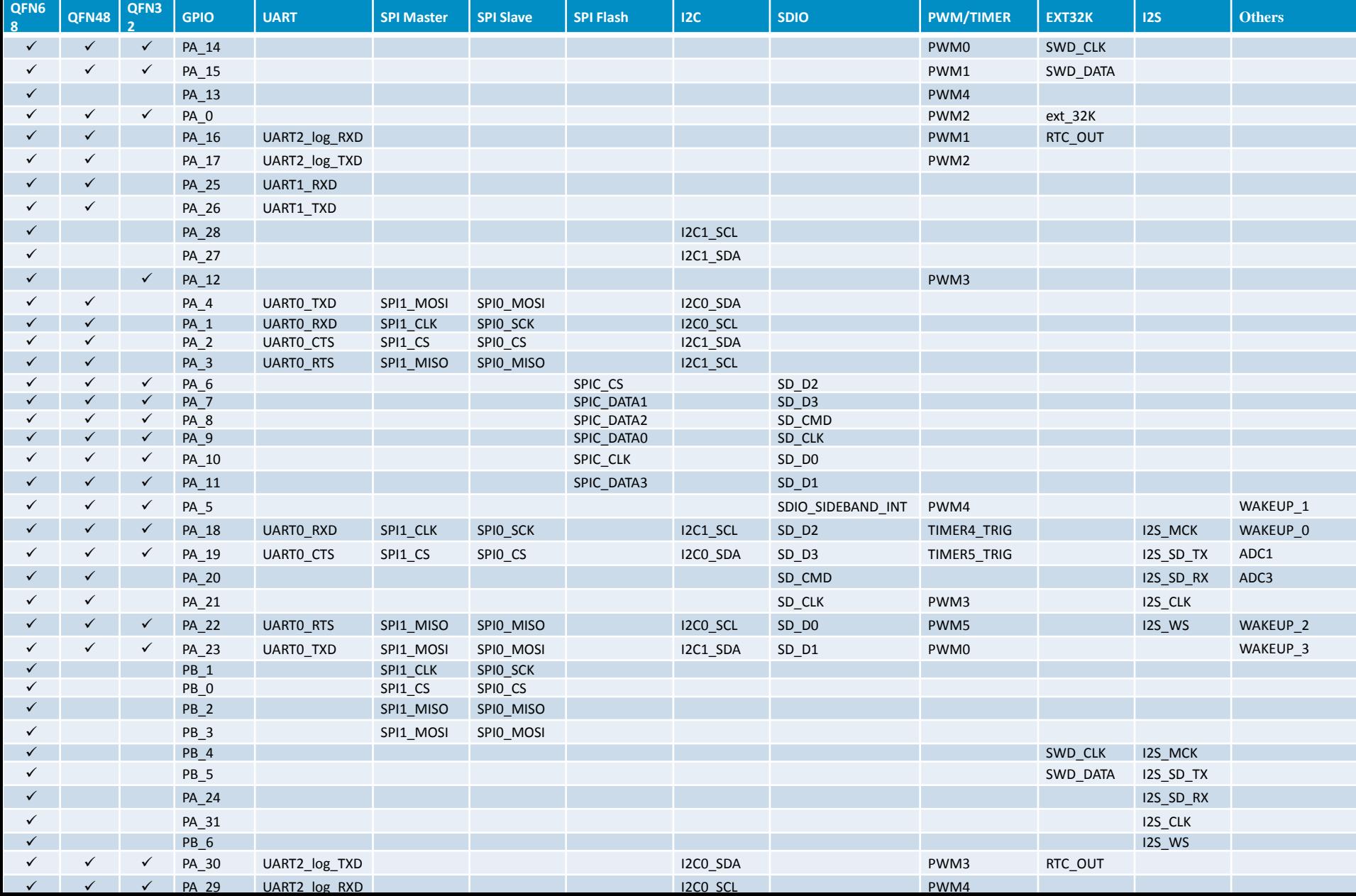

## **How to find UART0**

- Firstly, find UART0 groups in Pin mux table defined in UM0113 Chapter 3 and shown in Blue and Red box in the lower left corner.
- Then pick the pin group which is enabled for your package. For example, PA\_4/PA\_1 is not available for QFN32.
- Finally, find the pin name in the right side of the dev board shown as below.

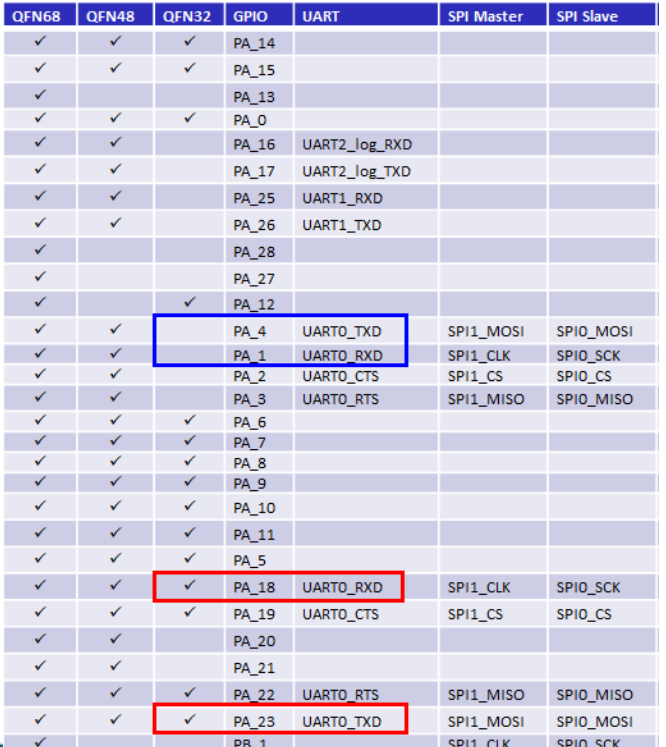

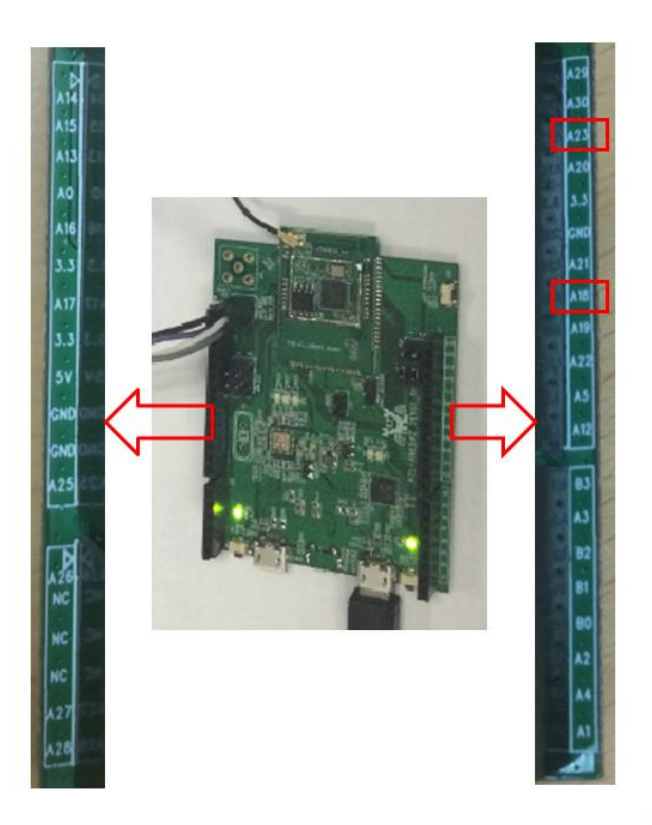

**WE REALTEK** 

Copyright © 2014 Realtek Semiconductor Corp.

**VZ REALTEK** 

### **DEV Board PIN Multiplex**

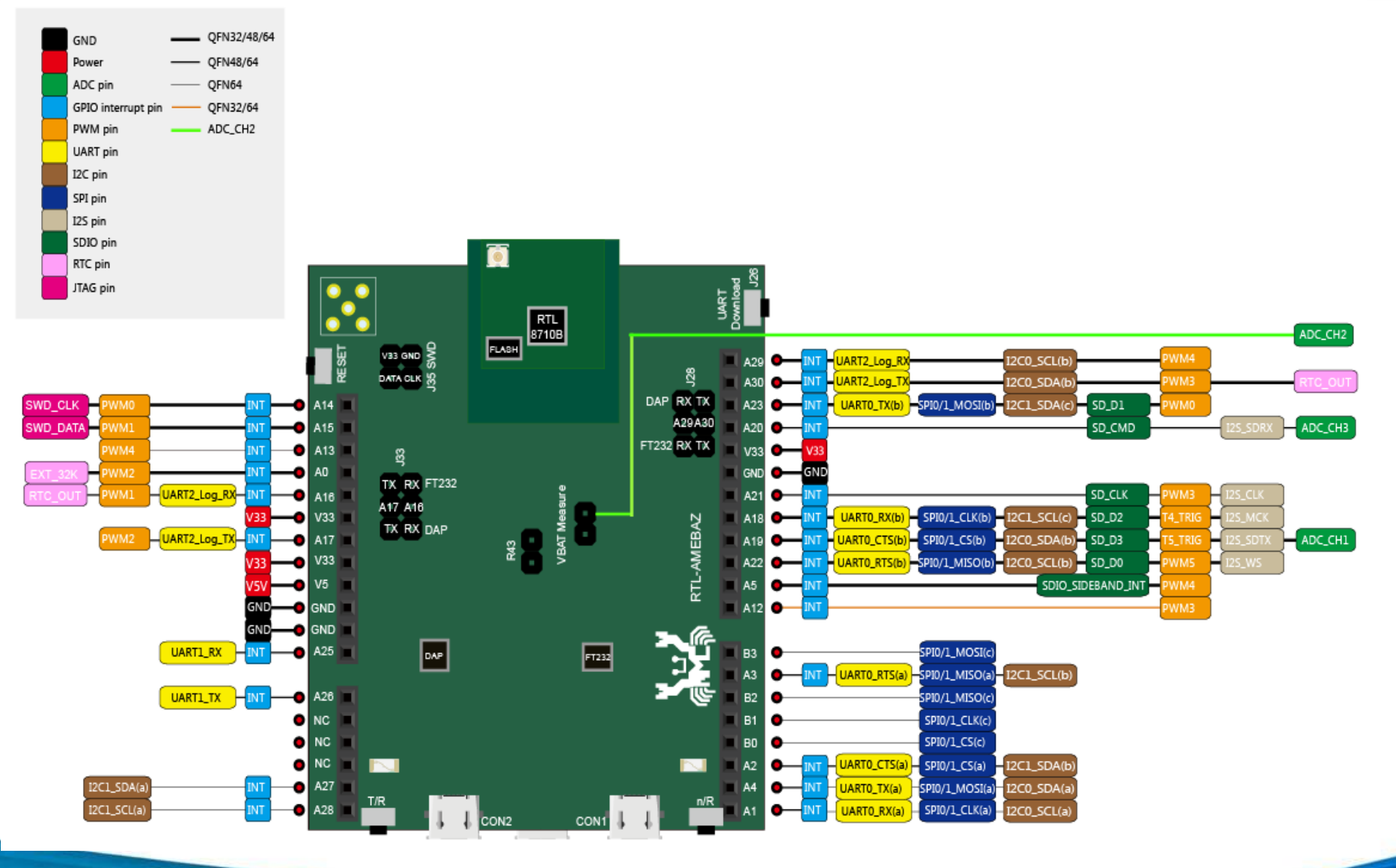

Copyright © 2014 Realtek Semiconductor Corp.

**ARA REALTEK** 

#### **Content**

**V. REALTEK** 

**Introduction to Ameba-Z** 

# **SDK** overview

- **API of Components**
- **IDE Tool Demo**
- **MP Related**

Copyright © 2014 Realtek Semiconductor Corp.

**NE REALTEK** 

#### **Software Stack**

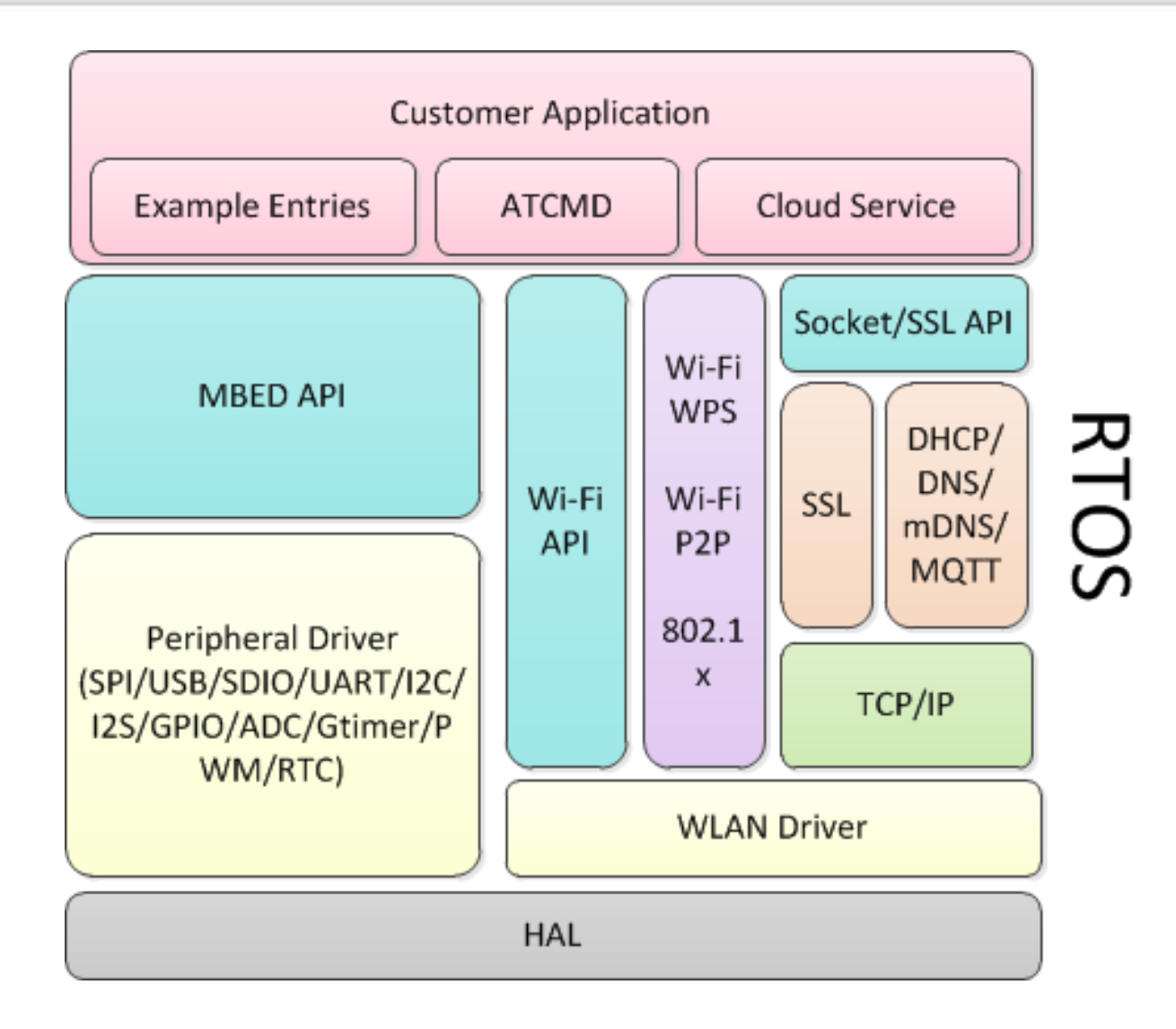

Copyright © 2014 Realtek Semiconductor Corp.

**ARA REALTEK** 

## **Software Features**

- Operation System
	- FreeRTOS
- Network Stack
	- LW/IP
- Wlan Security
	- Open/WEP/TKIP/AES PSK
- Architecture
	- STA mode
	- AP mode
	- STA+AP mode
	- Promiscuous mode
	- **P2P** mode
- Device Simple Config
	- SoftAP mode config
	- **WPS**
	- Realtek simple config
	- Customizable Promiscuous Mode
- Secure Sockets Layer
	- Polar SSL (Ref: AN0012)
	- Mbed TLS 2.4.0
- Instant messaging protocol
	- MQTT
	- Web Socket
- Application examples
- Peripheral operation examples
- Update Firmware
	- OTA update
	- UART upgrade
- Cloud
	- Homekit (Ref: AN0035)
	- Google Nest(Ref: AN0038)
	- Gitwits (Ref: UM0062)
	- Joylink (Ref: AN0052)
	- Wechat/Airkiss (Ref: AN0054)
	- QQLink (Ref: UM0074)
	- Ali Alink (Ref: UM0098)
	- Amazon
	- Hilink (Ref: UM0095)
	- Application
		- Wi-Fi RS 232 (Ref: AN0046)

**W. REALTEK** 

Copyright © 2014 Realtek Semiconductor Corp.

#### **Directory Structure – Overview**

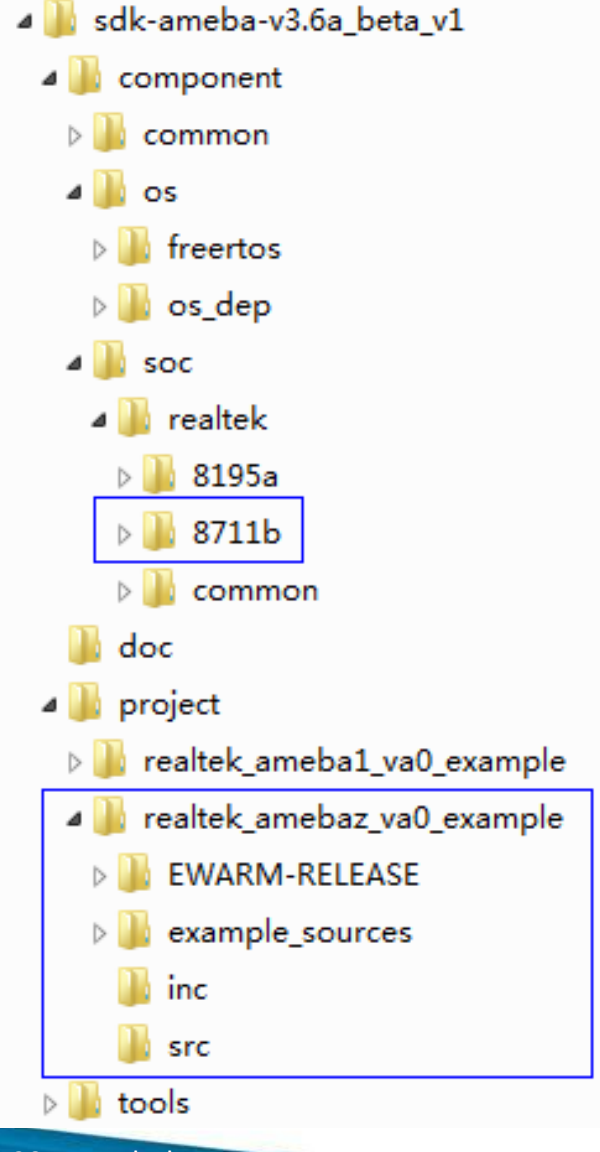

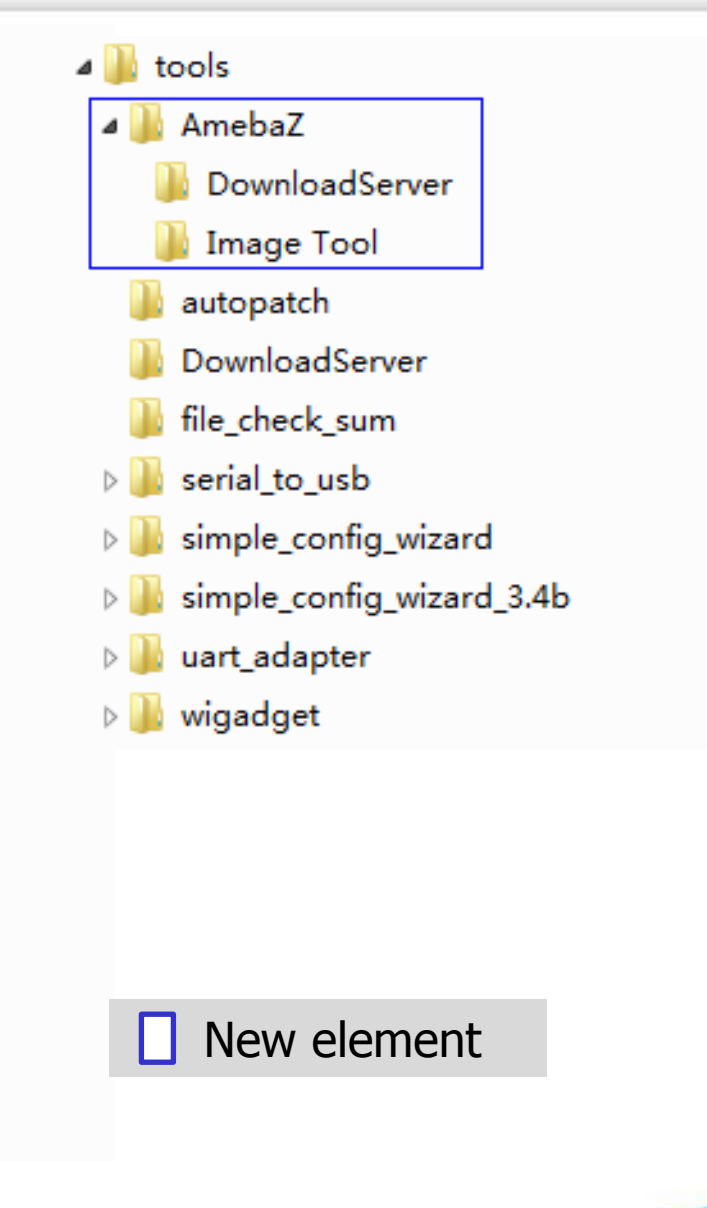

**AREALTEK** 

Copyright © 2014 Realtek Semiconductor Corp.

**VZ REALTEK** 

#### **Directory Structure – Peripheral example**

- a **b** example\_sources
- analogin  $\triangleright$

**V. REALTEK** 

- analogin\_voltage  $\triangleright$
- $\triangleright$ crypto
- crypto-customize  $\triangleright$
- efuse\_mtp  $\triangleright$
- efuse\_otp  $>$   $\blacksquare$
- flash  $\triangleright$
- flash\_micron\_block\_protect
- flash\_setstatus  $\triangleright$
- gdma  $\triangleright$  1
- gpio  $> 11$
- gpio\_dht\_temp\_humidity  $\triangleright$
- gpio\_HC\_SR04\_ultrasonic  $\triangleright$
- gpio\_irq  $\triangleright$
- gpio\_jtag  $\triangleright$  1
- gpio\_level\_irq  $\triangleright$
- gpio\_light\_weight  $\triangleright$
- gpio\_port  $\triangleright$
- gpio\_pulse\_measure  $\triangleright$
- $\triangleright$  | gspi
- gspi\_fw\_downloader  $\triangleright$
- gspi\_fw\_loader  $\triangleright$
- ▷ gspi\_mp\_downloader

Copyright © 2014 Realtek Semiconductor Corp.

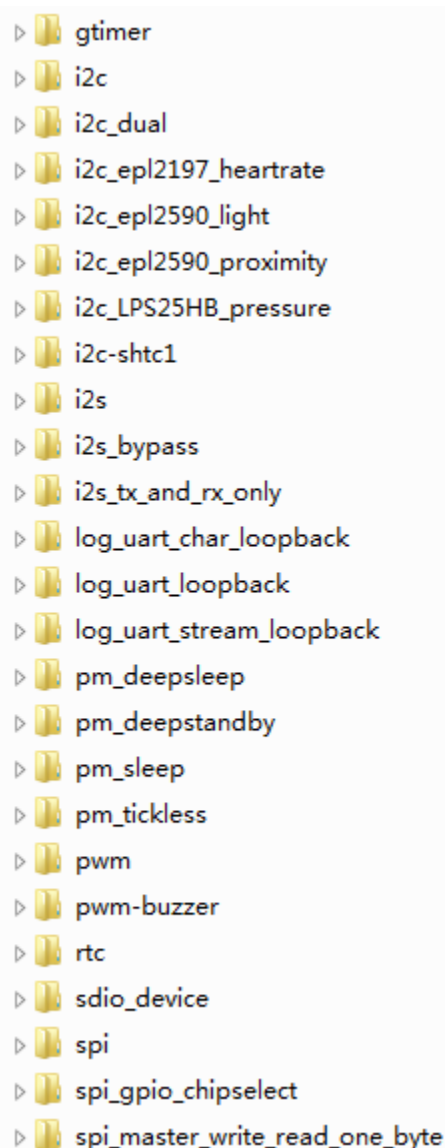

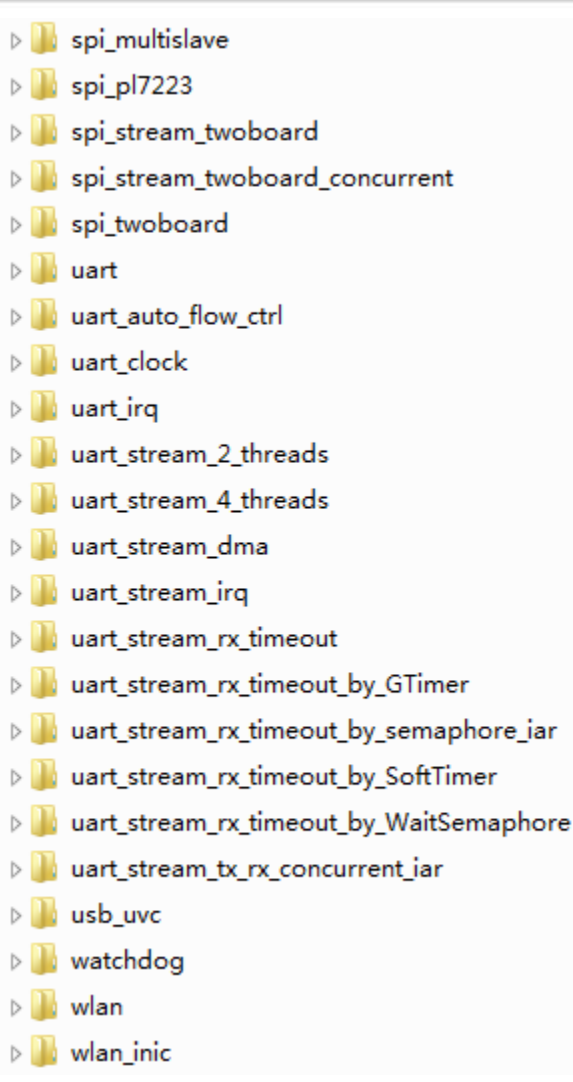

**AREALTEK** 

#### **Freertos**

**VZ REALTEK** 

**Minimal RAM and processing overhead** 

- **Typically an RTOS kernel binary image will be in the region of** 4K to 9K bytes.
- The core of the FreeRTOS kernel is contained in [only 4 C files](http://www.freertos.org/a00017.html).

■ Tasks.c

**Queue.c** 

Heap 5.c

Timer.c

#### ■ Real time, reliable and scalable

**AREALTEK** 

# **OS API**

**VZ REALTEK** 

#### Usage

- To use OS related API, the osdep\_service.h
- in folder \$sdk\component\os\osdep\include

provides all APIs that may be used.

#### Reference

The details of each function are declared in osdep\_service.h

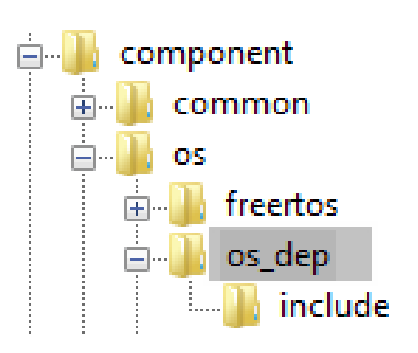

**NE REALTEK** 

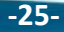

### **LWIP**

**SZ REALTEK** 

- Lightweight and open source TCP/IP stack
- Provide basic features of TCP Protocol with decreased system occupation
- Fit for small embedded applications , requires only 20K RAM and 40K ROM
- Support protocols
	- IP protocol
	- ARP protocol
	- ICMP protocol
	- UDP protocol
	- TCP protocol including Congestion Control, RTT Estimation and Fast Recovery/Fast Retransmit

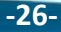

**NE REALTEK** 

## **Security - SSL**

**SZ REALTEK** 

- Three kinds of basic algorithms:
	- Asymmetric encryption algorithm
		- Identity Authentication
		- Key Negotiation
	- Symmetric encryption algorithms
		- Encrypted data using the negotiated key
	- Hash Functions
		- $\blacksquare$  Verify the integrity of information

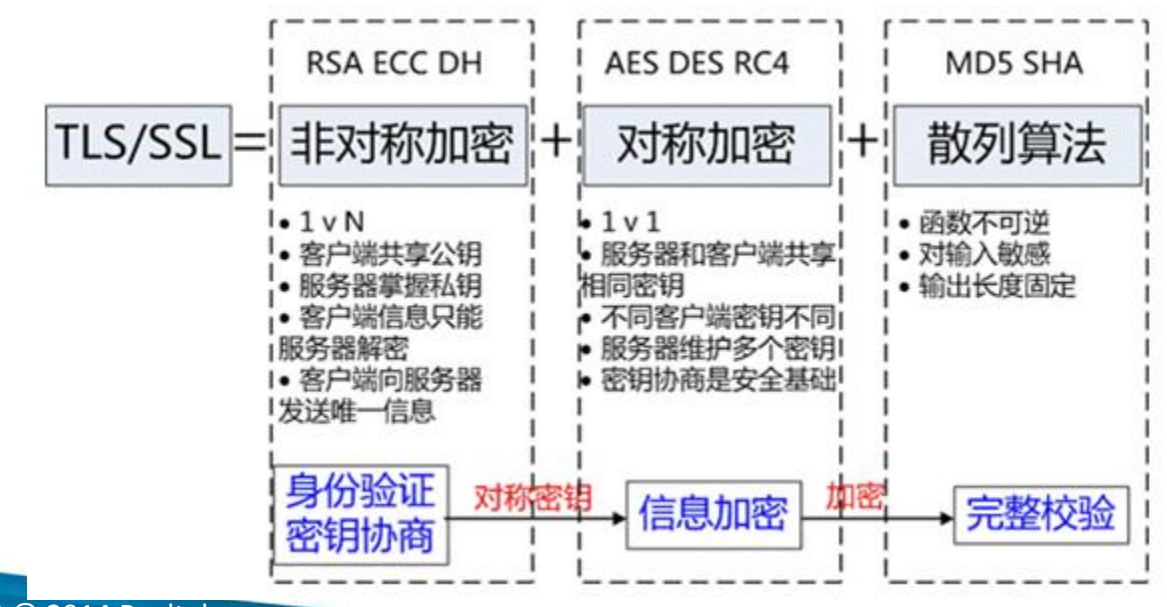

Copyright © 2014 Realtek Semiconductor Corp.

**AR REALTEK** 

### **Security – 802.1x EAP**

#### 802.1x Authentication

- Requester
- Verifier

**SZ REALTEK** 

Authentication Server

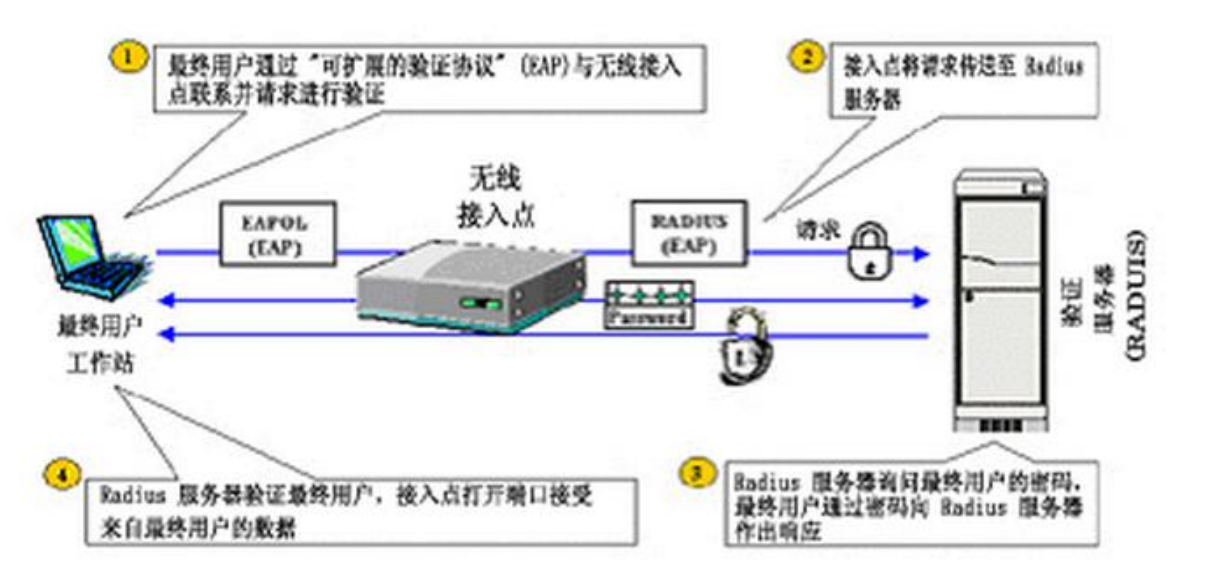

#### Extensible Authentication Protocol (EAP)

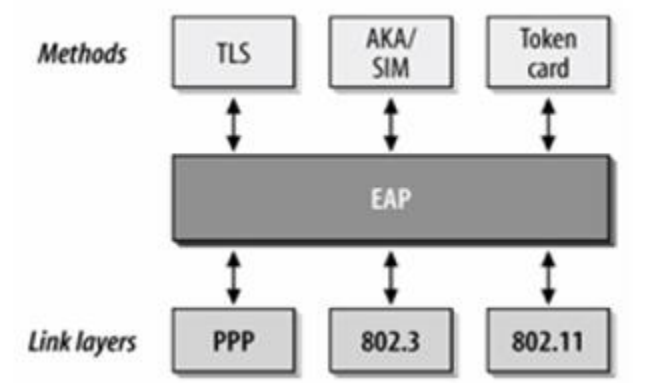

Copyright © 2014 Realtek Semiconductor Corp.

#### **EAP Method**

Support PEAP, TLS and TTLS

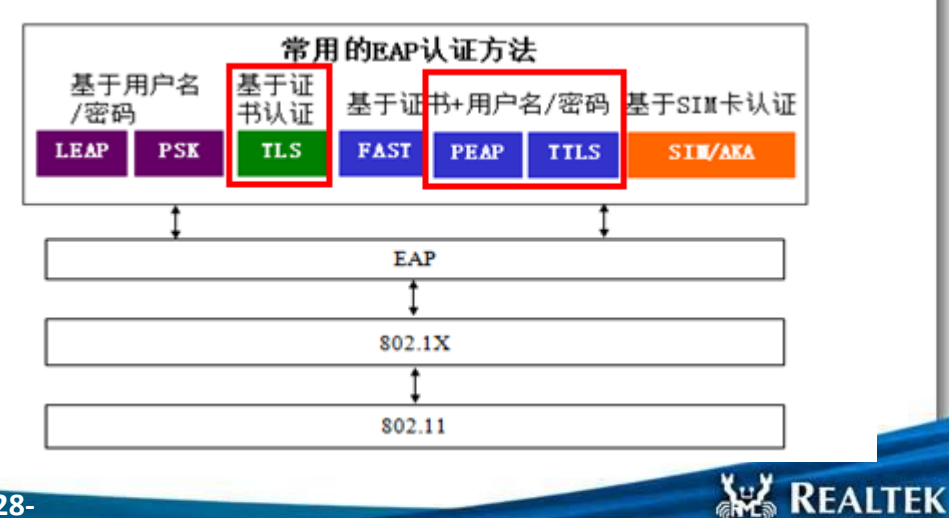

# **Simple Config R3 (Ref: AN0011)**

- SoftAP + Promiscuous mode
- **As fast as old version**
- High success rate
- Cover both Android and iOS
- Cost Flash 14K and SRAM 0.5K

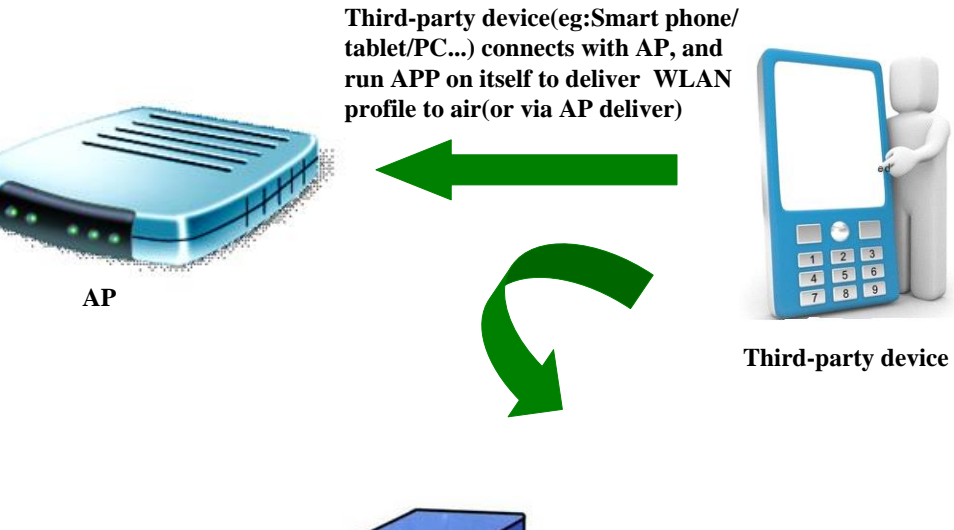

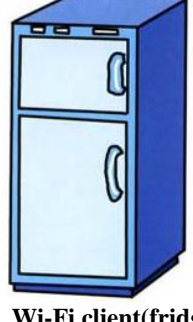

**Wi-Fi client(Fridge) captures the profile from air, and connects to AP-router specified by APP**

**NE REALTEK** 

**Wi-Fi client(fridge)**

**V. REALTEK** 

### **Cloud Service**

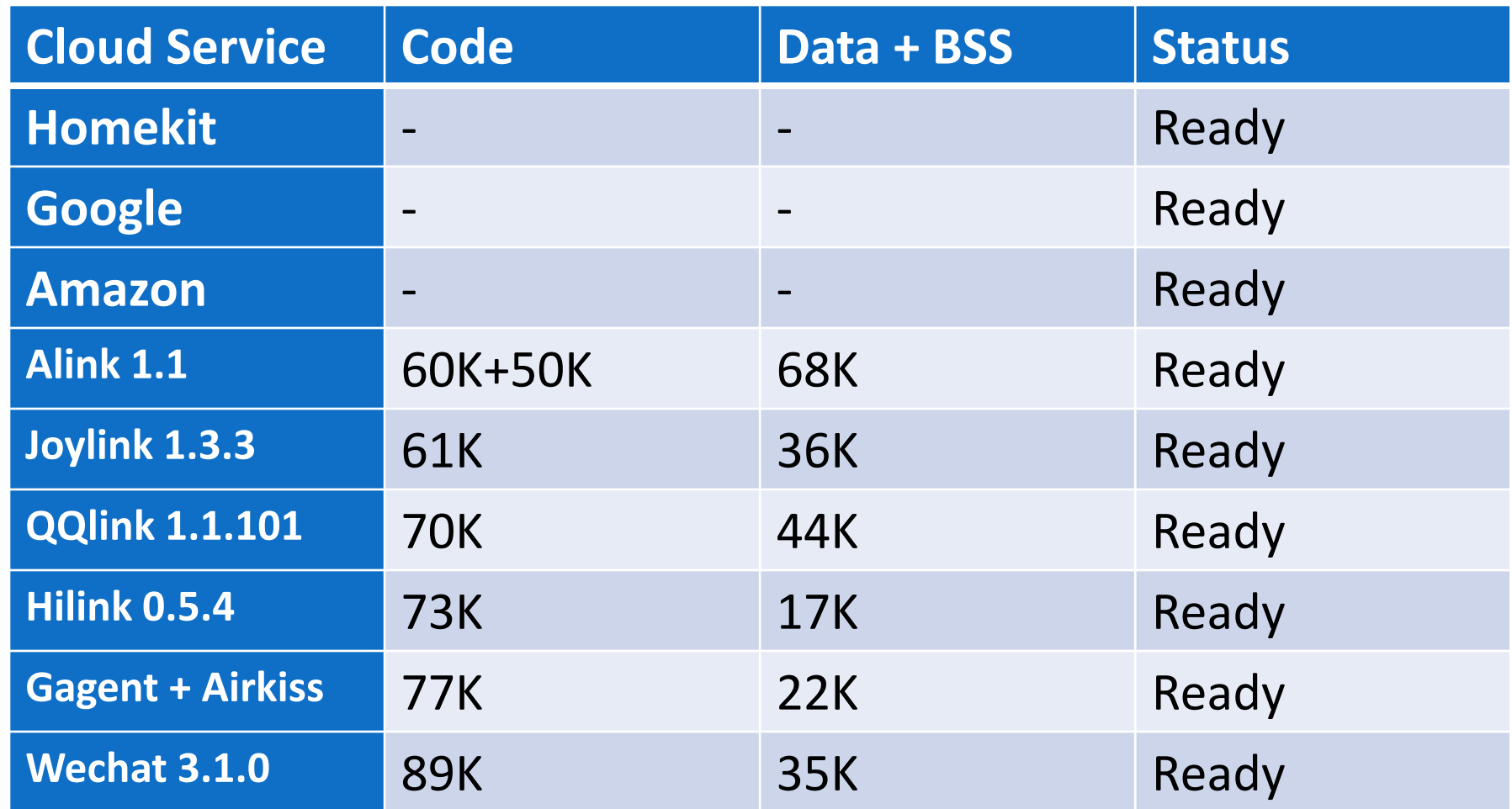

Copyright © 2014 Realtek Semiconductor Corp.

**AREALTEK** 

#### **Content**

**V. REALTEK** 

- **Introduction to Ameba-Z**
- **SDK** overview
- **API of Components**
- **IDE Tool Demo**
- **MP Related**

Copyright © 2014 Realtek Semiconductor Corp.

**ARA REALTEK** 

# **AT Command for Wi-Fi (Ref: AN0025)**

- 'AT??' Print Log History
- 'AT--' Exit Log Service

**VZ REALTEK** 

- 'ATW0' Wlan Set Network SSID
- 'ATW1' Wlan set Network Passphrase
- 'ATW2' Wlan Set Key ID
- 'ATWC' Wlan Join a Network
- 'ATWD' Wlan Disconnect from Network
- 'ATW3' Wlan Set Access Point SSID
- 'ATW4' Wlan Set Access Point Security Key
- 'ATW5' Wlan Set Access Point Channel
- 'ATWA' Wlan Activate Access Point
- 'ATWB' Wlan Activate Access Point mode and Station mode

#### \$sdk\component\common\api\at\_cmd\atcmd\_wifi.c

'ATW?' Wlan Show WiFi information

- 'ATWS' Wlan Scan for Network Access Point
- 'ATWR' Wlan Get RSSI of Associated Network Access Point
- 'ATWM' Wlan Wi-Fi promisc
- 'ATWE' Wlan Start Web Server
- **T** 'ATWQ' Wlan Wi-Fi Simple Config
- 'ATWP' Wlan Power on/off wifi module
- **T** 'ATWI' Wlan ping test
- 'ATWO' Wlan OTA update
- 'ATWT' Wlan TCP throughput test
- 'ATWU' Wlan UDP test
- 'ATWL' Wlan SSL client
- **T** 'ATWW' Wlan Wi-Fi Protected Setup

**W. REALTEK** 

'ATWZ' Wlan IWPRIV

Copyright © 2014 Realtek Semiconductor Corp.

### **AT Command for system**

- 'ATSD' Dump register
- 'ATSE' Edit register

**SZ REALTEK** 

- 'ATSK' Set RDP/RSIP enable and key
- 'ATSC' Clear OTA signature
- 'ATSR' Recover OTA signature
- 'ATSA' MP ADC test
- 'ATSG' MP GPIO test
- 'ATSP' MP Power related test
- 'ATSB' OUT PIN setup
- 'ATSS' Show CPU stats
- 'ATSM' Apple CP test
- 'ATSJ' Turn off JTAG
- 'ATS@' Debug message setting
- 'ATS!' Debug configure setting
- 'ATS#' Test command
- 'ATS?' Help

Copyright © 2014 Realtek Semiconductor Corp.

**AR REALTEK** 

# **WiFi common API (Ref:UM0006)**

- Wifi enable/disable
	- wifi\_on

**VZ REALTEK** 

- wifi\_off
- wifi\_is\_up
- wifi\_is\_ready\_to\_transceive
- Station Mode Connection
	- wifi\_connect
	- wifi disconnect
- AP Mode Startup
	- wifi\_start\_ap
	- wifi restart ap
	- wifi\_get\_ap\_info
	- wifi get associated client list
- AP+STA Concurrent Mode
	- wifi start ap
	- wifi\_connect
- Wifi Scan
	- wifi scan networks
	- wifi\_set\_pscan\_chan
- Wlan Driver Indication
	- wifi indication
- Wifi Promiscuous Mode
	- wifi\_enter\_promisc\_mode
	- wifi\_set\_promisc
	- wifi init packet filter
	- wifi add packet filter
	- wifi enable packet filter
	- wifi disable packet filter
	- wifi remove packet filter

**NE REALTEK** 

- Wifi Setting Information
	- wifi get setting
	- wifi\_show\_setting

### **WiFi common API**

Wifi Mac Address

**VZ REALTEK** 

- wifi\_set\_mac\_address
- wifi\_get\_mac\_address
- Wifi Power save
	- wifi enable powersave
	- wifi disable powersave
- Wifi Tx Power
	- wifi set txpower
	- wifi get txpower
- Wifi Channel
	- wifi set channel
	- wifi get channel
- Wifi Multicast Address
	- wifi\_register\_multicast\_address
	- wifi register multicast address

#### \$sdk\component\common\api\wifi\wifi\_conf.c

- Wifi RF Control
	- wifi\_rf\_on
	- wifi\_rf\_off
- Wifi Auto Reconnection
	- wifi set autoreconnect
	- wifi get autoreconnect
- Wifi Custom IE
	- wifi add custom ie
	- wifi update custom ie
	- wifi del custom ie
- Wifi RSSI Information
	- wifi\_get\_rssi
- Country Code Setup
	- wifi\_set\_country
- Network Mode Setup
	- wifi set network mode

**W REALTEK** 

#### **V. REALTEK**

# **Peripheral API (Ref: UM0117)**

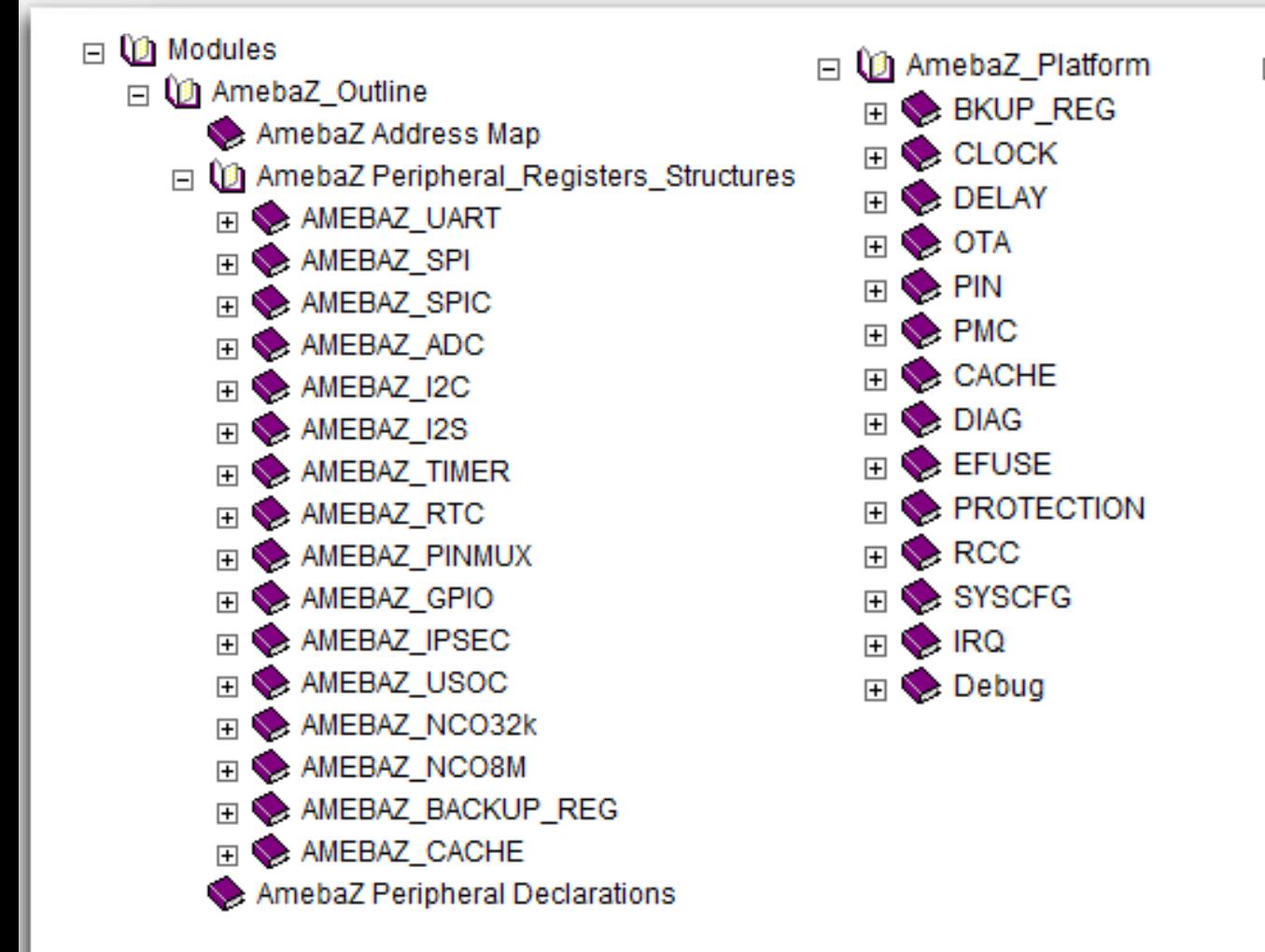

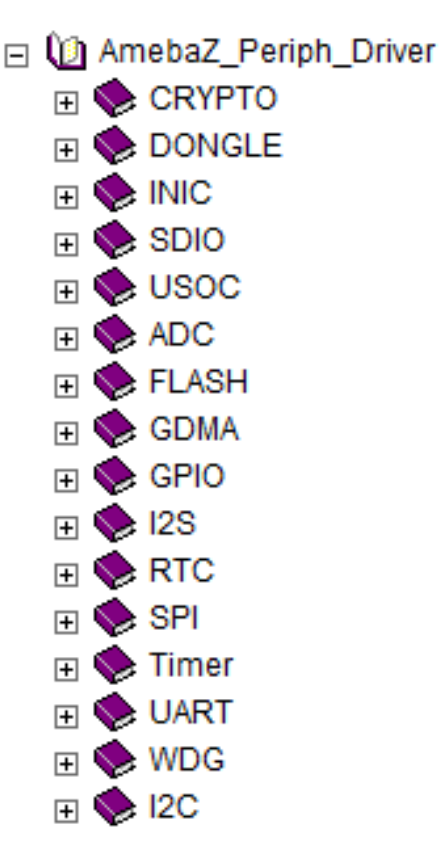

**AR REALTEK** 

Copyright © 2014 Realtek Semiconductor Corp.

#### **V. REALTEK**

## **Mbed API (Ref: UM0118)**

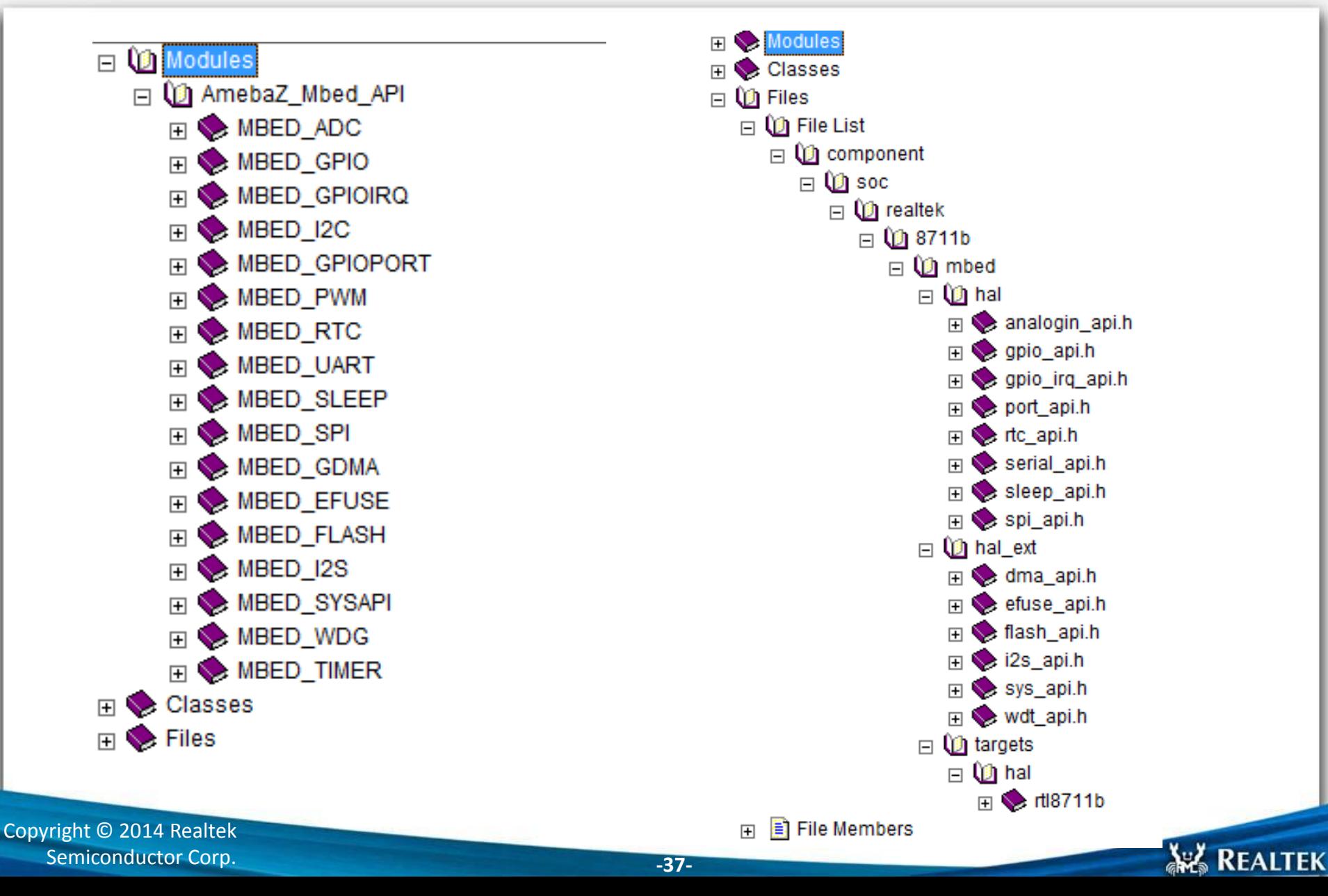

#### **SZ REALTEK**

## **LWIP API**

- Socket
- Shutdown
- **Bind**
- **Listen**
- **Accept**
- Connect
- Recv
- Recvfrom
- **Send**
- **Sendto**
- **Select**
- **I** loctlsocket
- Read
- **Write**
- Close

#### \$sdk\component\common\network\lwip\lwip\_ v1.4.1\src\api\sockets.c

Copyright © 2014 Realtek Semiconductor Corp.

- $\blacksquare$  tcp new
- $\blacksquare$  tcp accept
- $\blacksquare$  tcp recv
- $\blacksquare$  tcp sent
- **t** tcp poll
- **t** tcp recved
- **t**cp\_bind
- **t** tcp connect
- tcp\_listen
- $\blacksquare$  tcp abort
- $\blacksquare$  tcp\_close
- **tcp\_write**
- **udp\_new**
- udp remove
- udp\_bind
- udp\_connect
- udp recv
	- udp\_send

**AV REALTEK** 

#### **Freertos API**

#### Task

**SZ REALTEK** 

- rtw\_create\_task
- rtw\_delete\_task
- rtw\_wakeup\_task
- **F** rtw get scheduler state

#### Queue

- rtw\_init\_xqueue
- **r** rtw\_push\_to\_xqueue
- **F** rtw pop from xqueue
- **F** rtw deinit xqueue
- Semaphore
	- rtw\_init\_sema
	- **r** rtw\_free\_sema
	- rtw\_up\_sema
	- rtw\_up\_sema\_from\_isr
	- rtw\_down\_timeout\_sema
	- Delay
		- rtw\_mdelay\_os

#### \$sdk\component\os\os\_dep\osdep\_service.c

Copyright © 2014 Realtek Semiconductor Corp.

#### Timer

- rtw\_timerCreate
- rtw\_timerDelete
- rtw\_timerIsTimerActive
- rtw\_timerStop
- rtw\_timerChangePeriod
- Memory
	- rtw\_malloc
	- rtw\_zmalloc
	- rtw\_mfree
	- rtw\_getFreeHeapSize
- Wake Lock
	- rtw\_acquire\_wakelock
	- rtw\_release\_wakelock
	- rtw\_wakelock\_timeout
- Time
	- rtw\_get\_current\_time
	- Random
		- rtw get random bytes

**AR REALTEK** 

#### **Power Saving Related API**

- CM4 power mode
	- sleep\_ex

**VZ REALTEK** 

- deepstandby\_ex
- deepsleep\_ex
- Wi-Fi Power Save
	- wifi enable powersave
	- wifi disable powersave
	- wifi\_set\_power\_mode
	- wifi\_set\_lps\_dtim
	- wifi get lps dtim
- Wakeup Event
	- DSLEEP\_WAKEUP\_BY\_TIMER/GPIO
	- STANDBY WAKEUP BY STIMER/GPI O/RTC
	- SLEEP\_WAKEUP\_BY\_STIMER/GTIME R/GPIO\_INT/WLANSDIO/USB/GPIO/ UART/I2C/RTC
- PM tickles
	- Suspend and Resume callback
		- **pmu\_register\_sleep\_callback**
		- pmu\_unregister\_sleep\_callback
	- **Nake Lock** 
		- pmu acquire wakelock
		- pmu\_release\_wakelock
		- pmu\_get\_wakelock\_status
	- **Nakeup Event** 
		- add wakeup event
		- del\_wakeup\_event
	- **PMU\_DEVICE: nDeviceId** 
		- **PMU OS/USER BASE/WLAN/LO** GUART/CONSOL/SDIO/UART0/U ART1/RTC/I2C0/I2C1/ADC/USOC /DONGLE

**NE REALTEK** 

#### **Content**

**V. REALTEK** 

- **Introduction to Ameba-Z**
- **SDK** overview
- **API of Components**
- **IDE Tool Demo**
- **MP Related**

Copyright © 2014 Realtek Semiconductor Corp.

**ARA REALTEK** 

# **IAR build environment (Ref: UM0110)**

#### **I** IAR build code

**V. REALTEK** 

- Open released IAR workspace
- Choose Cortex-M4F or Cortex-M4 at least
- Click Project -> **Rebuild All**

#### image2.icf

- Determines the location of sections on the Flash or SRAM
- Include external symbol of functions in ROM and Boot loader

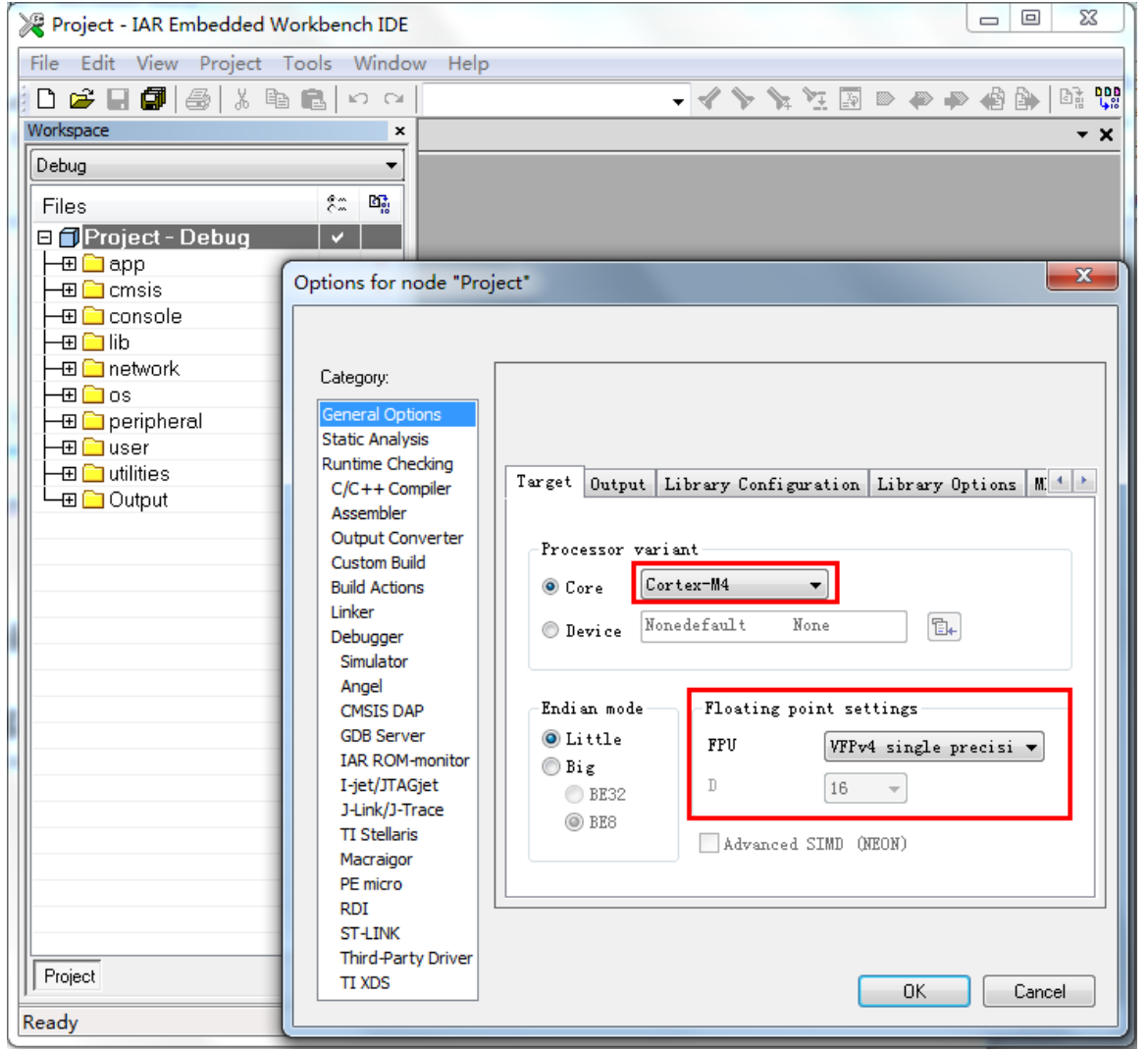

**AREALTEK** 

Copyright © 2014 Realtek Semiconductor Corp.

### **IAR build**

**VZ REALTEK** 

#### **OTA2 binary**

- Change the secondary input parameter of prebuild VB script from "1" to "2" to build **image2\_all\_ota2.bin**  and generate **ota\_all.bin**
- **Please Rebuild All**
- **OTA2 flash offset** 
	- The third input parameter of prebuild VB script is OTA2 flash offset, default set to **0x08080000**

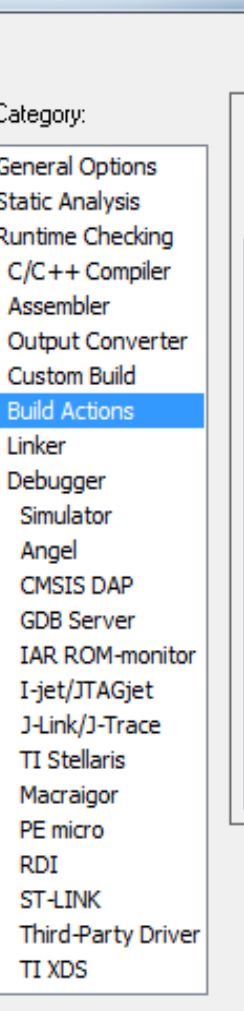

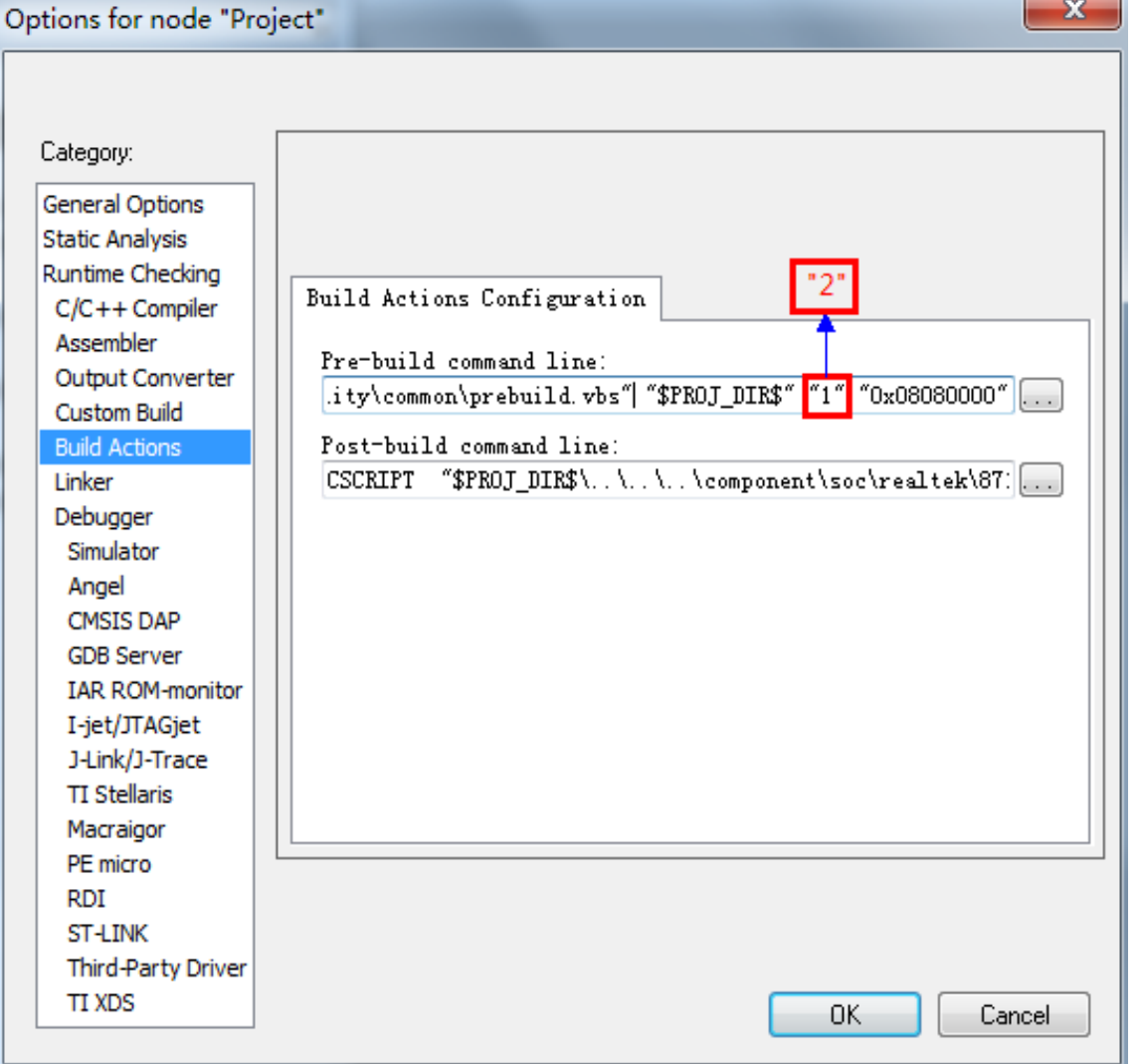

х.

**AR REALTEK** 

#### **IAR Download**

- **Debugger** 
	- J-Link/J Trace
- **D** J-Link Interface
	- SWD
- .board file
	- Decide what to write in output file and write to what position in Flash
	- tmp.board
	- Dynamically generated by postbuild VB script

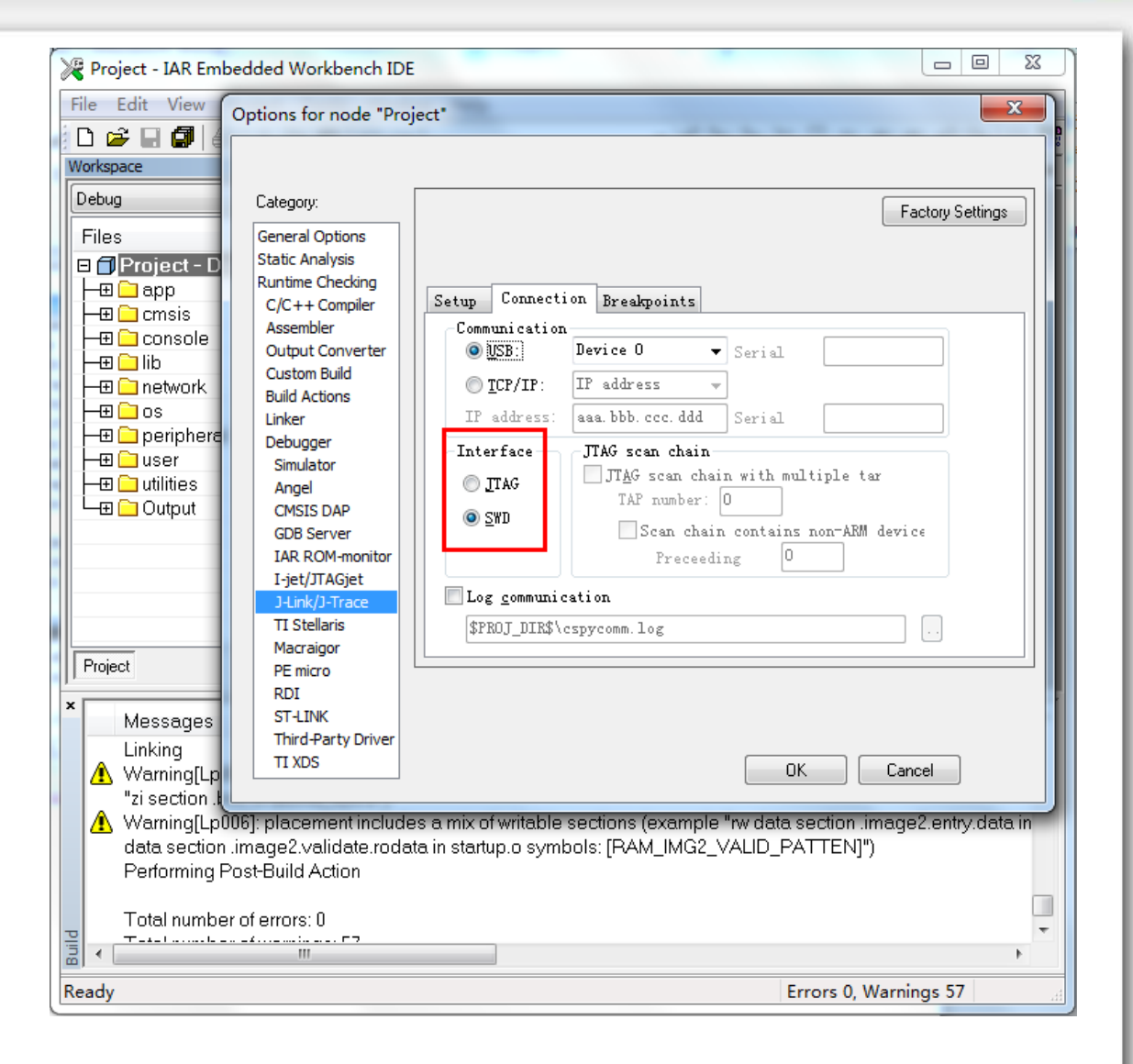

**WE REALTEK** 

## **IAR Debug**

**VZ REALTEK** 

- **Click Project-**>Download and Debug
- Set breakpoints
- View
	- Registers
	- Watch
	- **Stack**
	- **Memory**

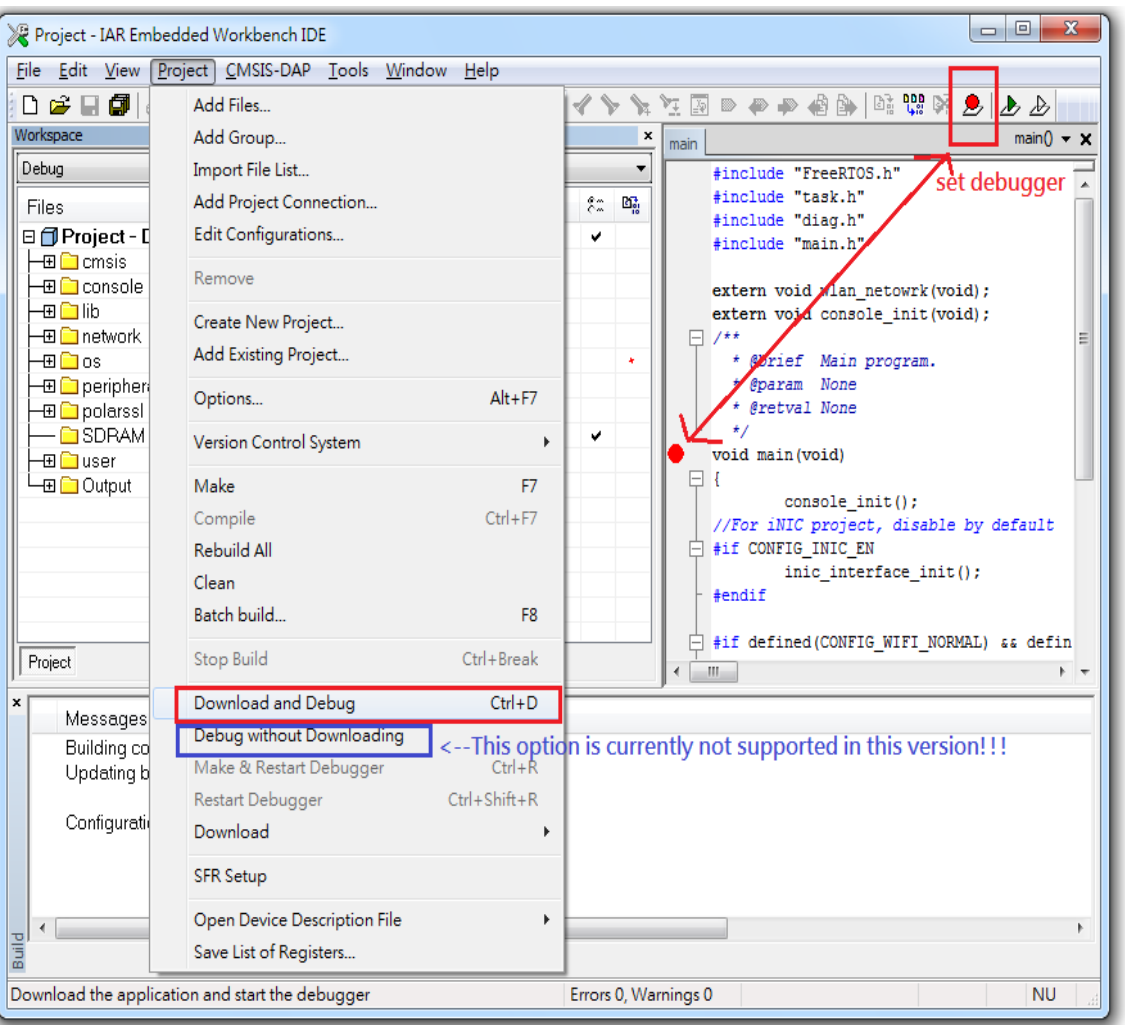

**ARA REALTEK** 

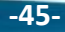

#### **Trouble shooting**

Project build fail

**VZ REALTEK** 

- Check Core is set to CM4F or CM4.
- Check if Flash and SRAM is enough.
- **Download fail** 
	- Check SWD physical connection
	- Check the interface of J-Link settings is SWD

**W. REALTEK** 

- **UART** log fail
	- Check jumper of J28
	- Check baud rate
- **WLAN** connect fail
	- Check log for connection status
	- Check security correctness
	- Check sniffer log

Copyright © 2014 Realtek Semiconductor Corp.

### **Trouble shooting – Hardfault**

- 1. Record register PC and LR
- 2. Open application.asm and find out PC and LR in which function
- 3. The system crash caused by the instructions near PC
- 4. Check the PC's function and LR's function
- 5. If PC is not a valid memory address, may be memory overflow or catch flash instructions error
- 6. If PC is pointed to ROM or boot loader address, check the .icf symbol file to find the function.

```
RTL8195A[HAL]: R0 = 0x0RTL8195A[HAL]: R1 = 0x1005a37aRTL8195A[HAL]: R2 = 0x6RTL8195A[HAL]: R3 = 0x0.8195A[HAL]: R12 = 0x1005f4a5
  .8195A[HAL]: LR = 0x1004d0bf
RTI
  L8195A[HAL]: PC = 0x1001ce00
  .8195A [HAL]
             : PSR = 0x60000000RTL8195A[HAL]: BFAR = 0x8.8195AIHALI: CFSR = 0x20000
  .8195AIHALI: HFSR = 0x40000000
RTL8195A[HAL]: DFSR = 0x0RTL8195A|HAL: AFSR = 0x0RTL8195A[HAL]: PriMask 0x0
RTL8195A[HAL]: BasePri 0x0
RTL8195A[HAL]: SVC priority: 0x00
RTL8195A[HAL]: PendSVC priority: 0xf0
```
**REALTEK** 

**UZ REALTEK** 

#### **Content**

**V. REALTEK** 

- **Introduction to Ameba-Z**
- **SDK** overview
- **API of Components**
- **IDE Tool Demo**
- **MP Related**

**AR REALTEK** 

## **MP tool – RF calibration (Ref: UM0119)**

#### Realtek Ameba MP Flow (Ref: UM0059)

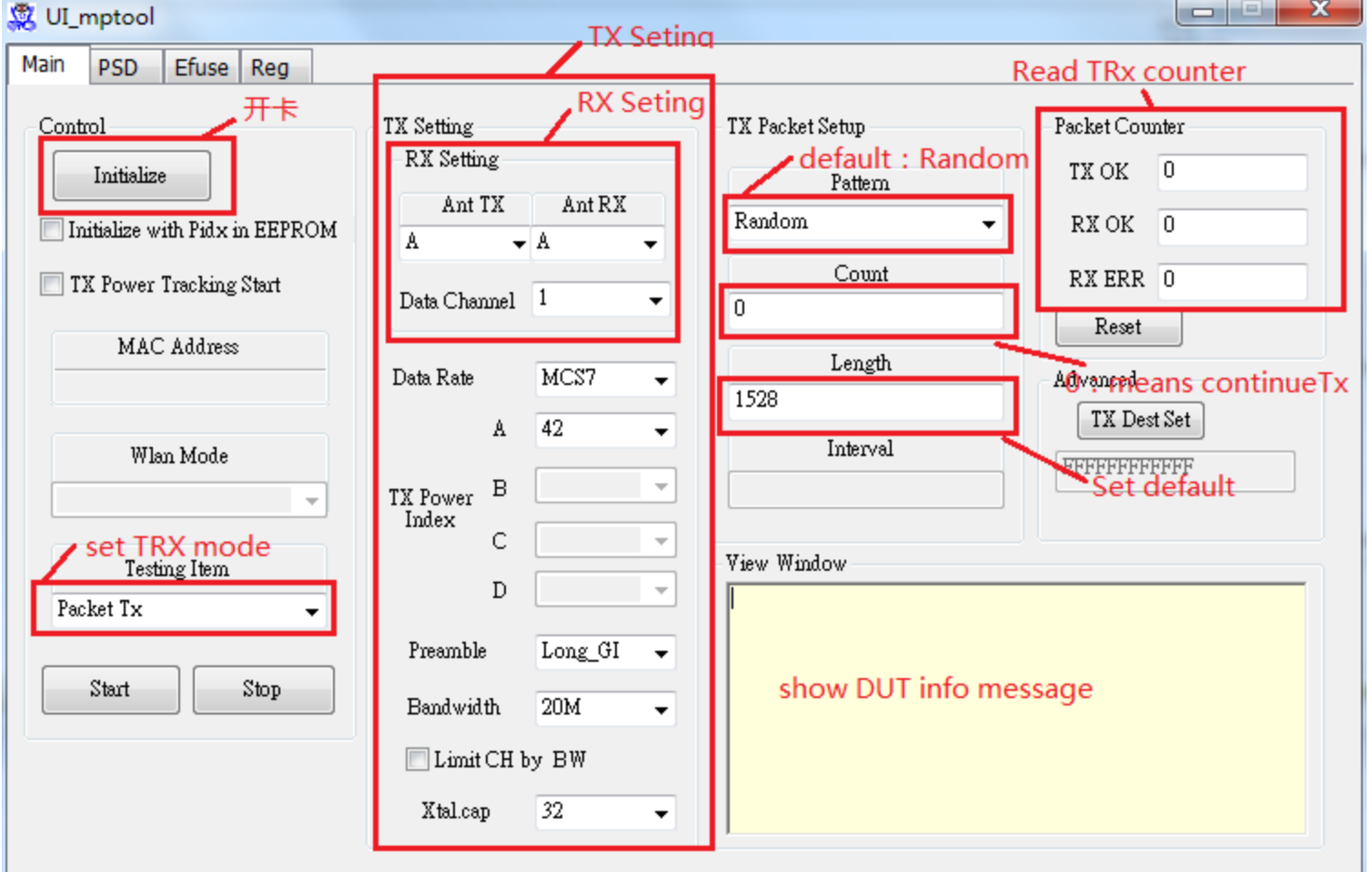

Copyright © 2014 Realtek Semiconductor Corp.

**VZ REALTEK** 

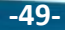

**ARA REALTEK** 

### **MP tool – EFUSE (Ref: UM0119)**

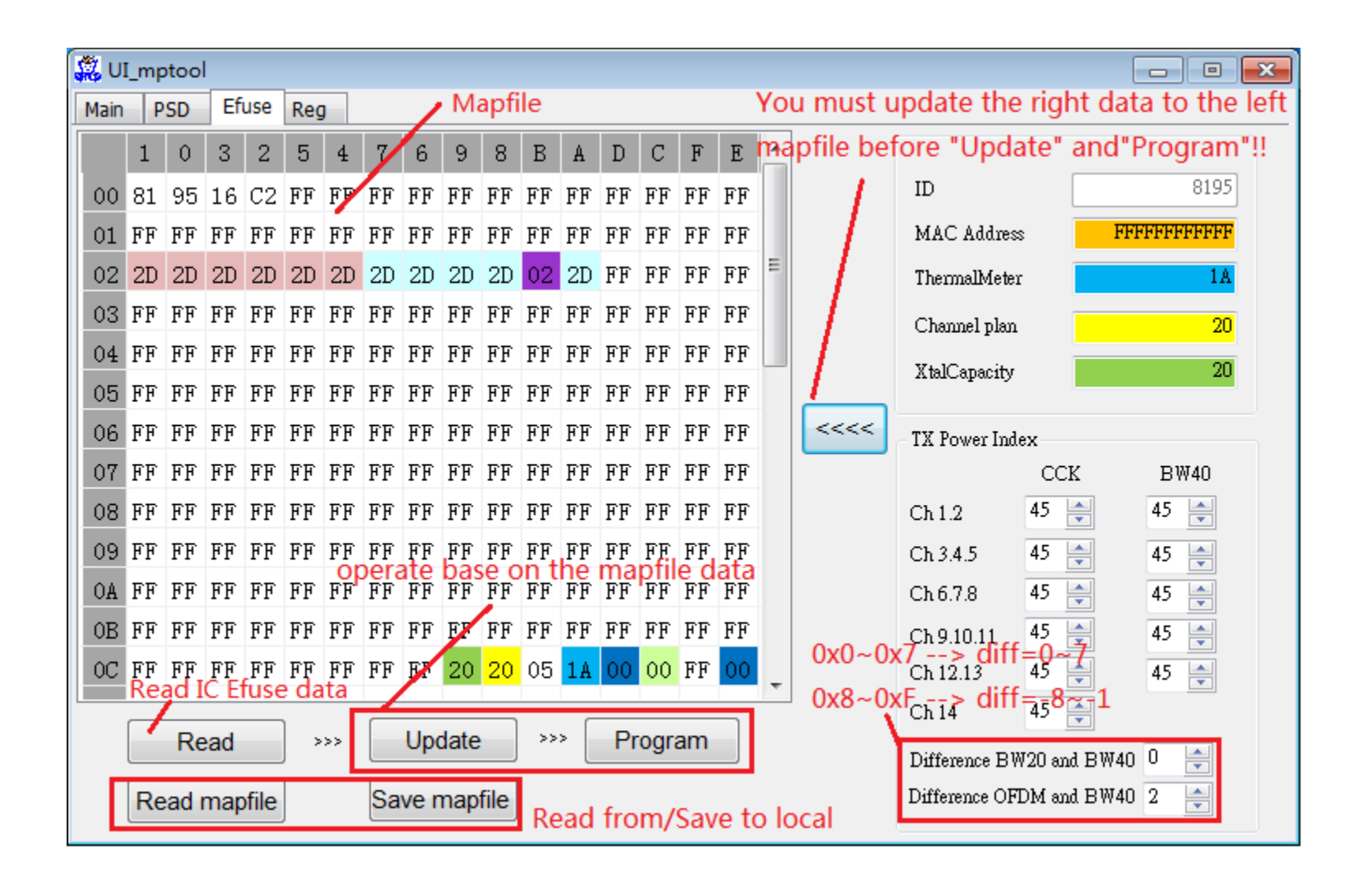

Copyright © 2014 Realtek Semiconductor Corp.

**VZ REALTEK** 

**AREALTEK** 

## **Image Generation (Ref: AN0112)**

#### Prepare binary files

boot\_all.bin

**SZ REALTEK** 

- image2\_all\_ota1.bin
- image2 all ota2.bin

#### Config System Data

- Boot From OTA1 or OTA2
- OTA2 Address must be the same as Addr3 in Image Layout
- Force OTA1 Trigger
- RDP Addr and Len
- Flash Parameters
- Configure or Load system.bin
- Output file
	- image\_all.bin

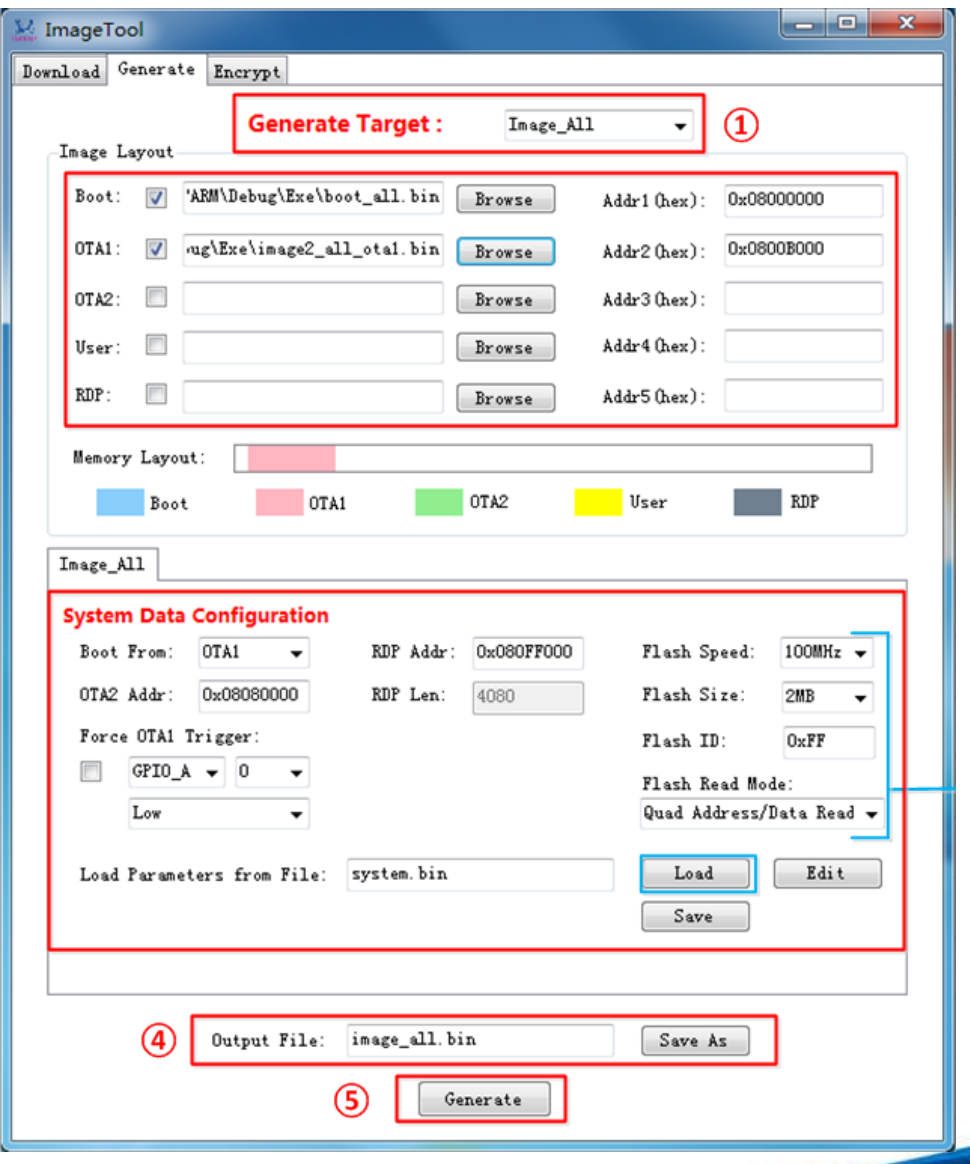

**AREALTEK** 

## **Flash Downloader for Factory (Ref: AN0112)**

- Demo board: Enter download mode
	- **Push the Image Download Button and keep** it pressed
	- **Power on the board or press the Reset** Button
	- Release the Image Download Button
- Image tool

**VZ REALTEK** 

- Choose COM and click Open
- Choose image\_all.bin
- **Click Download**

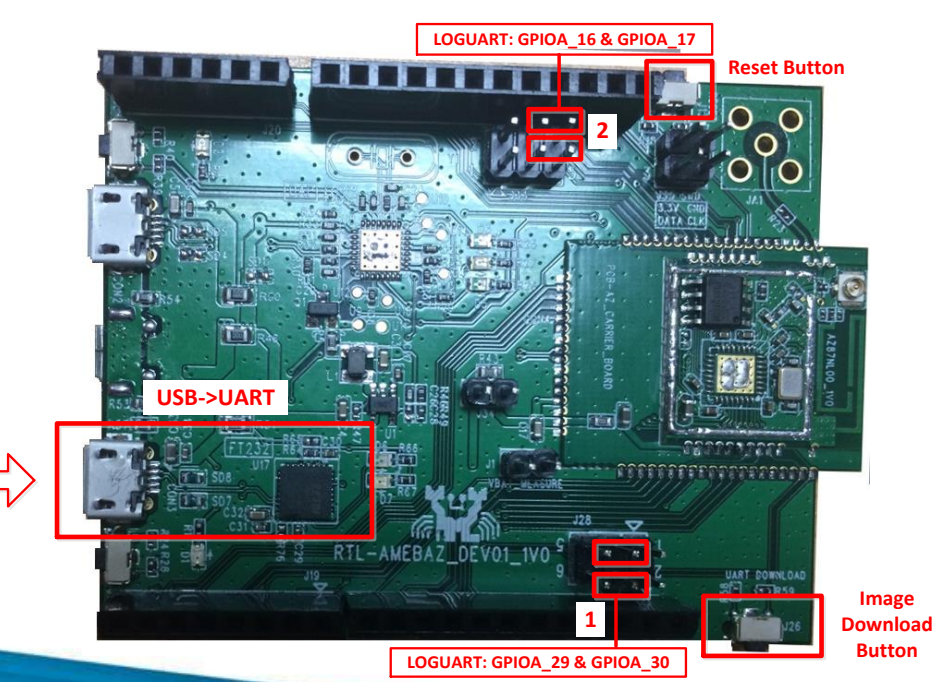

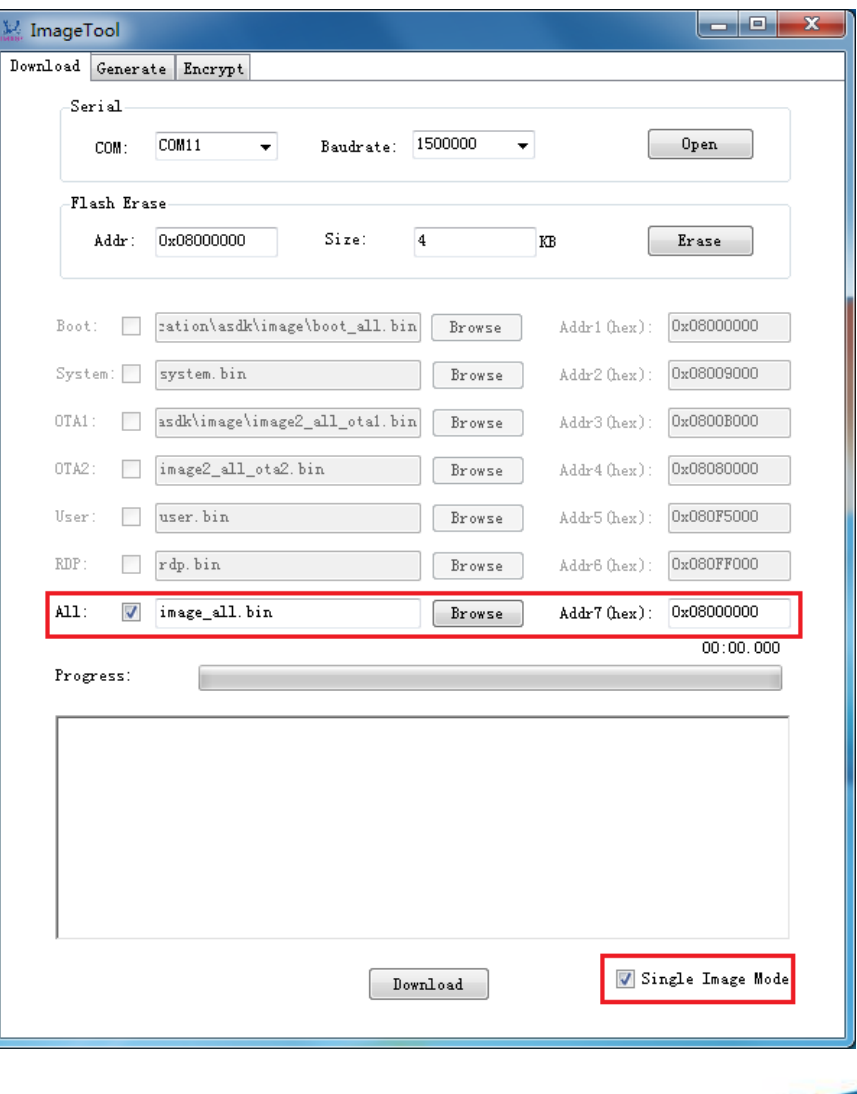

**AR REALTEK** 

Copyright © 2014 Realtek Semiconductor Corp.

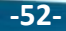

#### **Flash Downloader for RD (Ref: AN0112)**

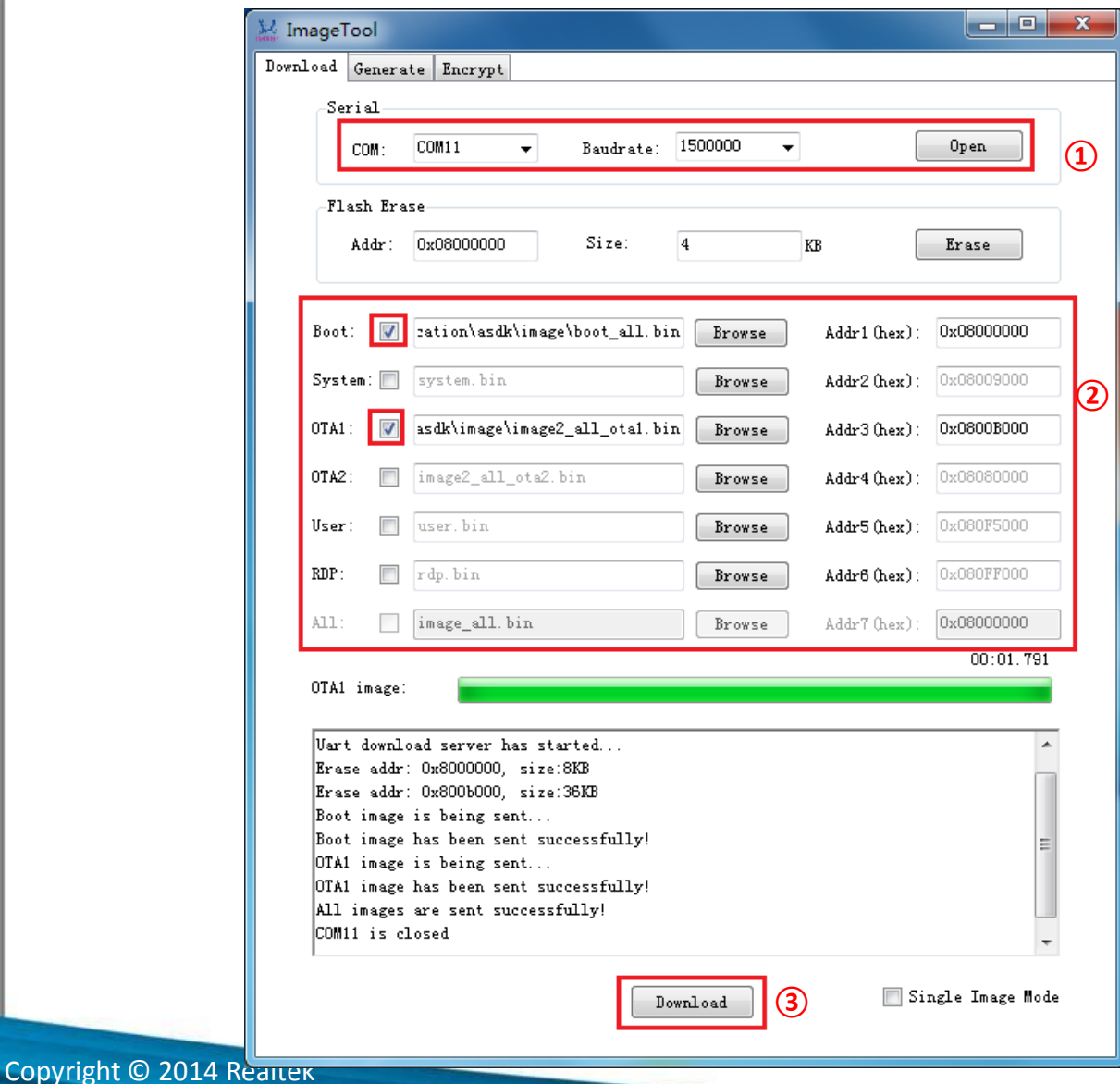

Semiconductor Corp.

**VZ REALTEK** 

**AREALTEK** 

#### **Ameba-Z 1-10 MP Image Tool**

#### **Physical connection**

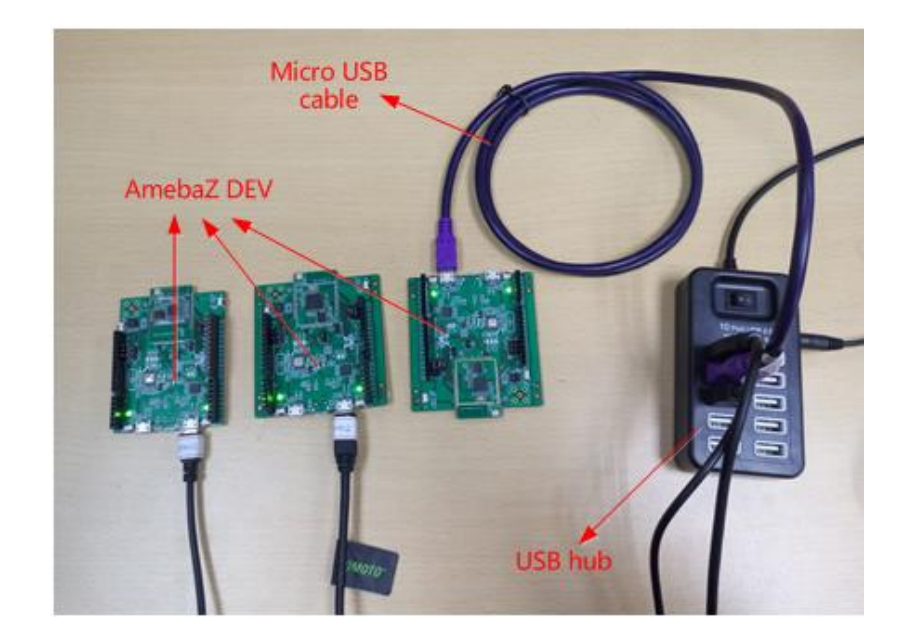

#### **1** 1-10 MP Image Tool

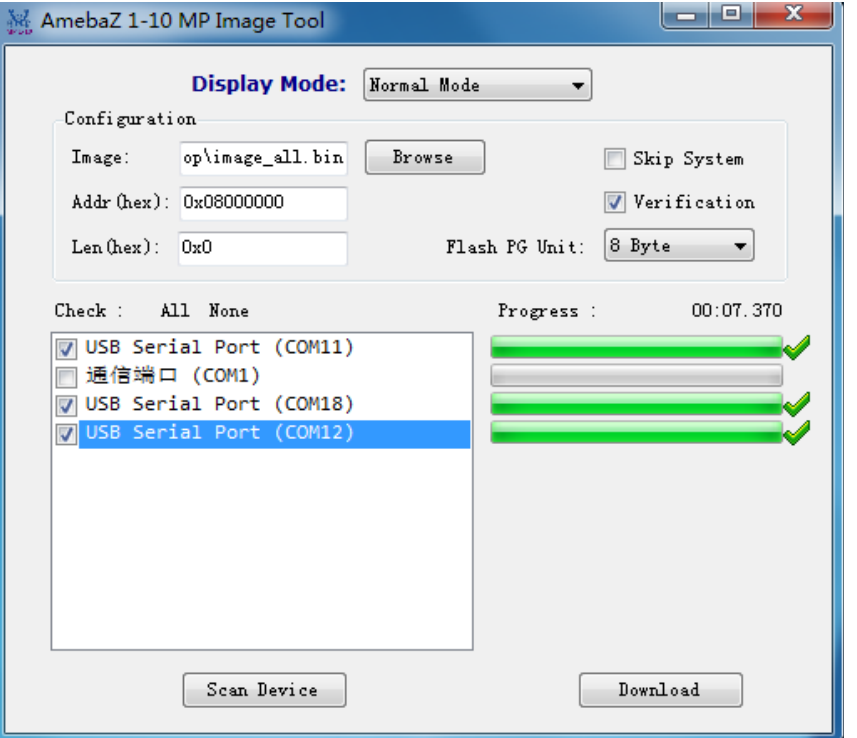

**ARA REALTEK** 

Copyright © 2014 Realtek Semiconductor Corp.

**VZ REALTEK** 

## **WiFi Performance**

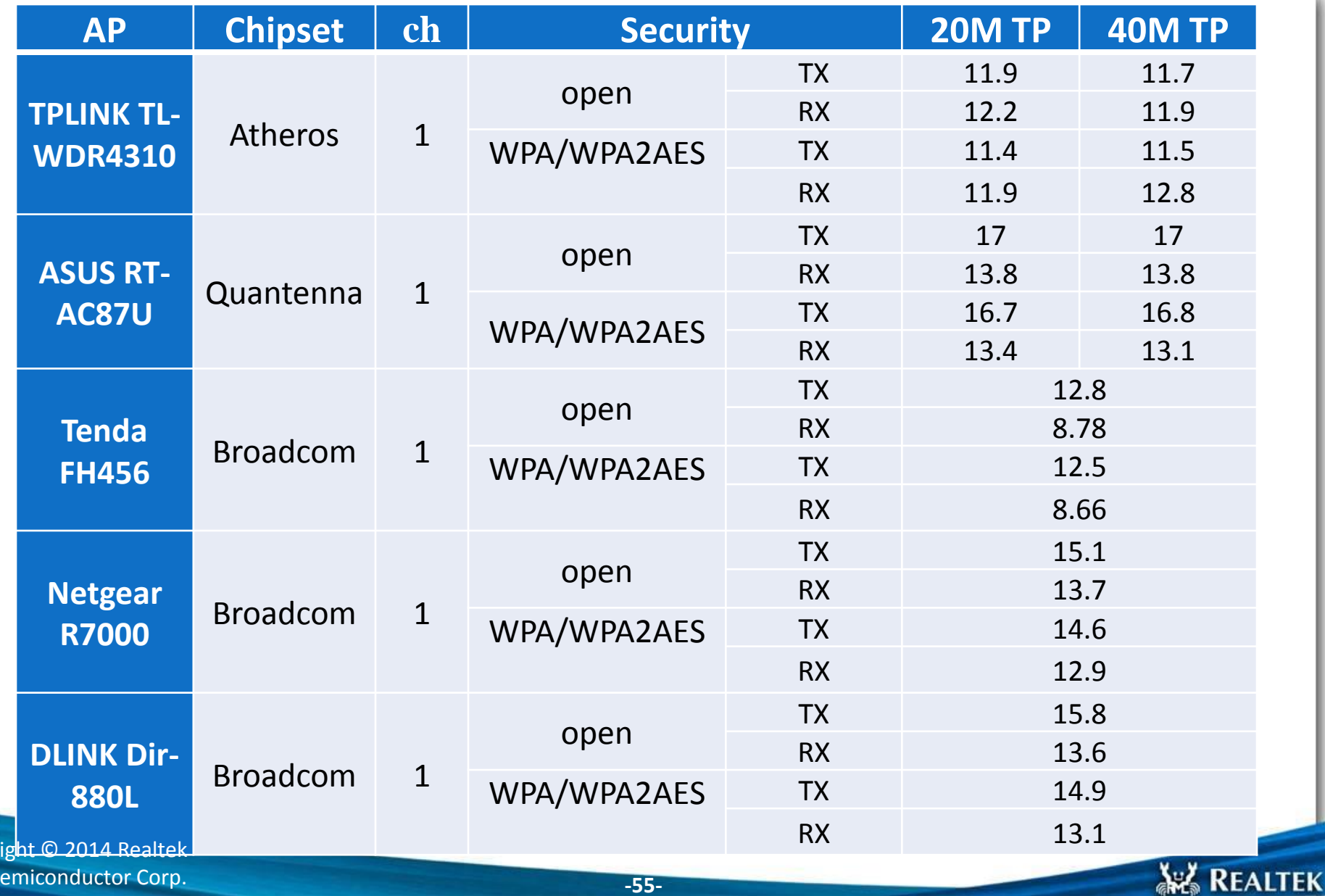

Semiconductor Corp.

Copyri

#### **PWM**

**V. REALTEK** 

- Ameba Z PWM Parameters:
	- Clock source = 40MHz
	- Prescaler: 8Bits (Max 255)
	- Counter: 16Bits (Max 65535)
- Which means **Maximum Frequency** is **4K** if **Steps** equal to **10000**.

#### PWM waveform example:

- Prescaler = 0, then Counter clock frequency =  $40M/(0+1) = 40M$
- Steps = 10000, Duty ratio =  $1/10000$ , Frequency = 4K

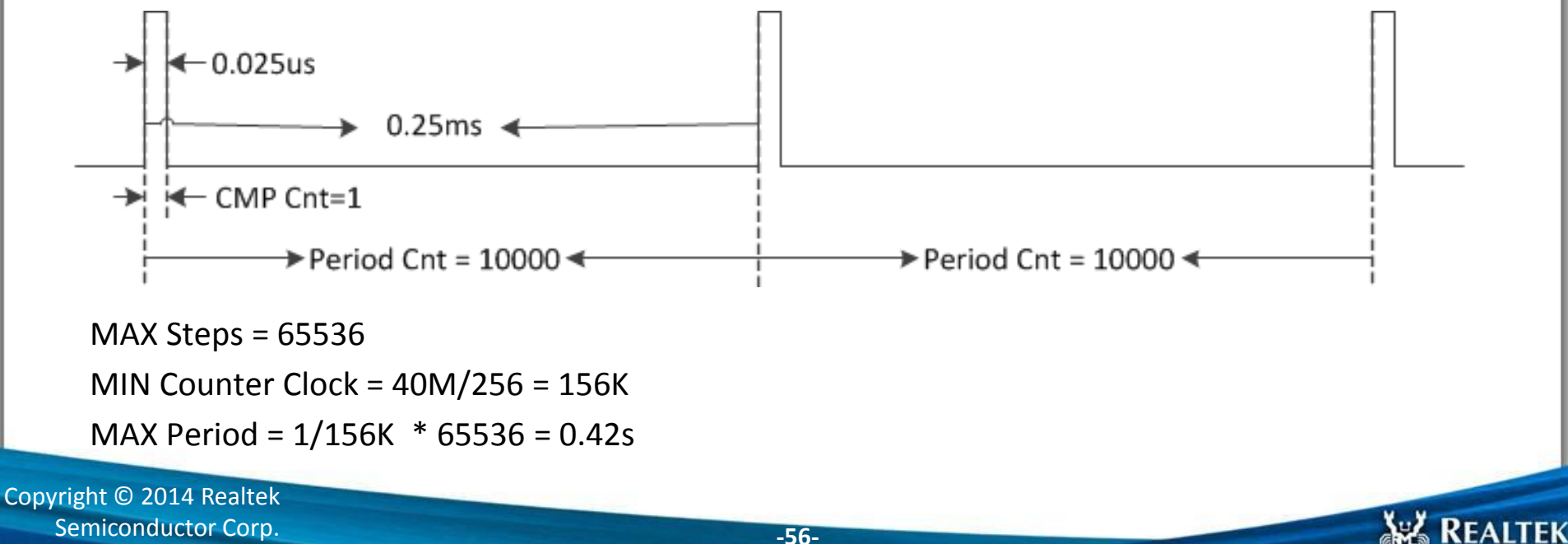

**-56-**

ſ

#### **Example - RTC**

#### int **main**()

```
time_t_seconds;
struct tm *timeinfo;
```

```
rtc init();
rtc_write(1256729737); // Set RTC time to Wed, 28 Oct 2009 11:35:37
```

```
while(1) {
```

```
seconds = rtc read();
timeinfo = localtime(8 seconds);
```

```
DBG 8195A("Time as seconds since January 1, 1970 = %d\n", seconds);
```

```
DBG_8195A(\text{"Time as a basic string = %s", time(8 \text{seconds}));
```
**DBG** 8195A("Time as a custom formatted string = %d-%d-%d %d:%d:%d\n", timeinfo->tm\_year, timeinfo->tm\_mon, timeinfo->tm\_mday, timeinfo->tm\_hour, timeinfo->tm\_min,timeinfo->tm\_sec);

```
wait(1.0);? end main ?
```

```
Time as seconds since January 1, 1970 = 1256729737Time as a basic string = Wed Oct 28 11:35:37 2009
Time as a custom formatted string = 109-9-28 11:35:37
Time as seconds since January 1, 1970 = 1256729738Time as a basic string = Wed Oct 28 11:35:38 2009
Time as a custom formatted string = 109-9-28 11:35:38
Time as seconds since January 1, 1970 = 1256729739Time as a basic string = Wed Oct 28 11:35:39 2009
Time as a custom formatted string = 109-9-28 11:35:39
Time as seconds since January 1, 1970 = 1256729740Time as a basic string = Wed Oct 28 11:35:40 2009
Time as a custom formatted string = 109-9-28 11:35:40
```
**2** AmebaZ Mbed API 龗 霏 ⇦  $\Rightarrow$ ◎ 杳找 前进 隐藏 上一步 停止 目录(C) 索引(3)| 搜索(S) 收藏夹(L)  $\Box$  ( $\Box$ ) Modules □ 10 AmebaZ Mbed API  $\Box$  MBED\_ADC  $\mathbb{H}$  MBED GPIO  $H \Leftrightarrow \text{MBED}$  GPIOIRQ  $\mathbb{H}$   $\blacklozenge$  MBED I2C **ED GPIOPORT**  $\Box$  MBED PWM □ (D MBED\_RTC  $\Box$  ( $\Box$ ) MBED RTC standard Functions tc\_init tc free in the isenabled for read tc\_write itc set alarm itc disable alarm

**AR REALTEK** 

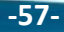

## **Example – UART2 & GPIO Multiplex**

#### Assumption:

**LE REALTEK** 

- LOG UART TX PIN (PA\_30) used to show log
- LOG UART RX PIN (PA 29) used as normal GPIO
- LOG UART function has been enabled

/\* Disable LOG UART RX\*/ UART\_INTConfig(UART2\_DEV, RUART\_IER\_ERBI | RUART\_IER\_ELSI, DISABLE); UART\_ClearRxFifo(UART2\_DEV); UART RxCmd(UART2 DEV, DISABLE);

/\* Enable GPIO function for PA29 \*/ Pinmux Config( PA 29, PINMUX FUNCTION GPIO);

/\* Enable the GPIO interface clock \*/ RCC\_PeriphClockCmd(APBPeriph\_GPIO, APBPeriph\_GPIO\_CLOCK, ENABLE);

/\* Configure GPIO \*/  $GPIO\_InitStruct.GPIO_Pin = PA_29;$ GPIO InitStruct.GPIO Mode = GPIO Mode OUT; GPIO\_InitStruct.GPIO\_PuPd = GPIO\_PuPd\_NOPULL; GPIO Init(&GPIO InitStruct);

/\* Output  $1$  \*/ GPIO\_WriteBit(\_PA\_29, 1);

Copyright © 2014 Realtek Semiconductor Corp.

**AV REALTEK** 

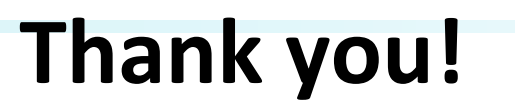

Copyright © 2014 Realtek Semiconductor Corp.

÷

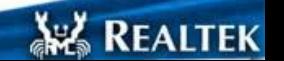